# The dps Package

D. P. Story Email: dpstory@acrotex.net

processed June 9, 2020

# Contents

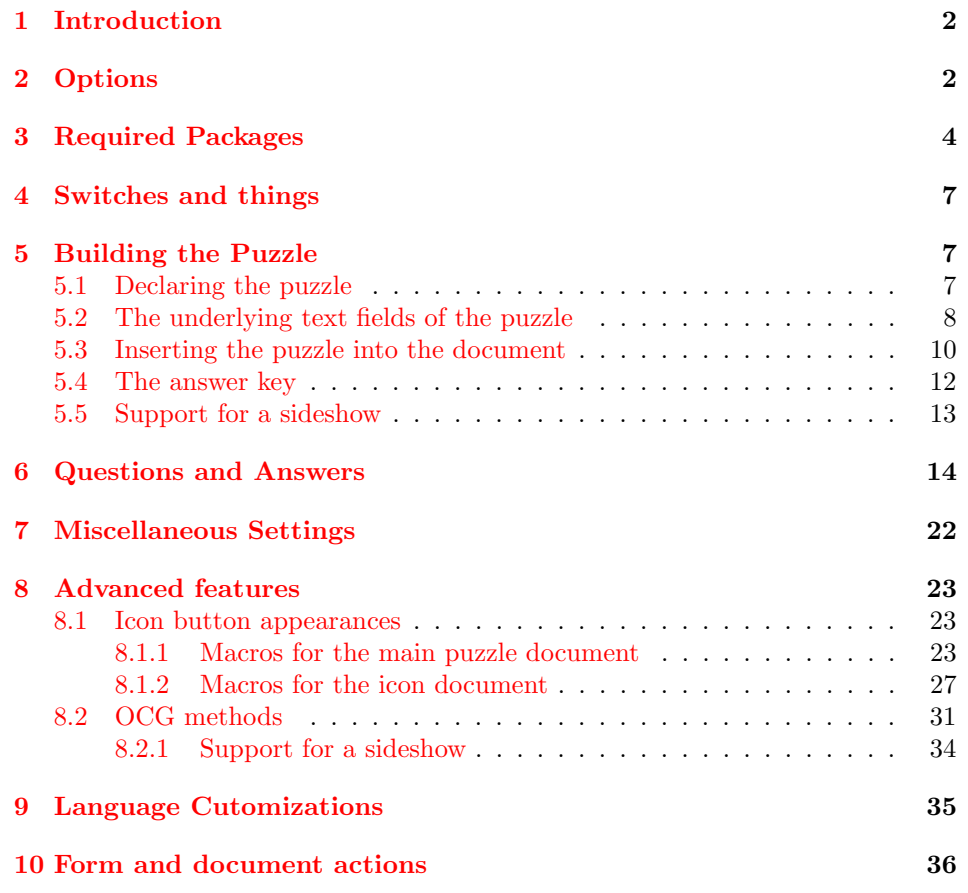

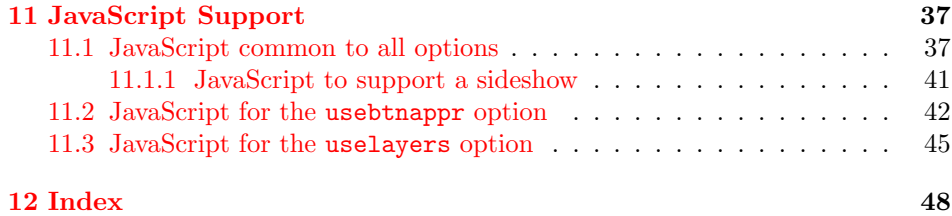

1  $\langle *package \rangle$ 

## <span id="page-1-0"></span>1 Introduction

The dps Package (Das Puzzle Spiel) provides the commands to create a matching game and associated puzzle. As the user answers each question, another part of the puzzle is filled in. After the user has correctly answered all the questions, the message contained in the puzzle is fully visible. The user answers the question by first clicking the checkbox of that question, reading and solving the question, then by finding the correct answer listed amongst the answer columns. This game was inspired by one of the handout work sheets of my son's eighth grade pre-algebra class.

## <span id="page-1-1"></span>2 Options

We bring in the xkeyval Package so we can gather our options using it's commands, rather than the default keyval commands.

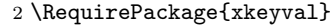

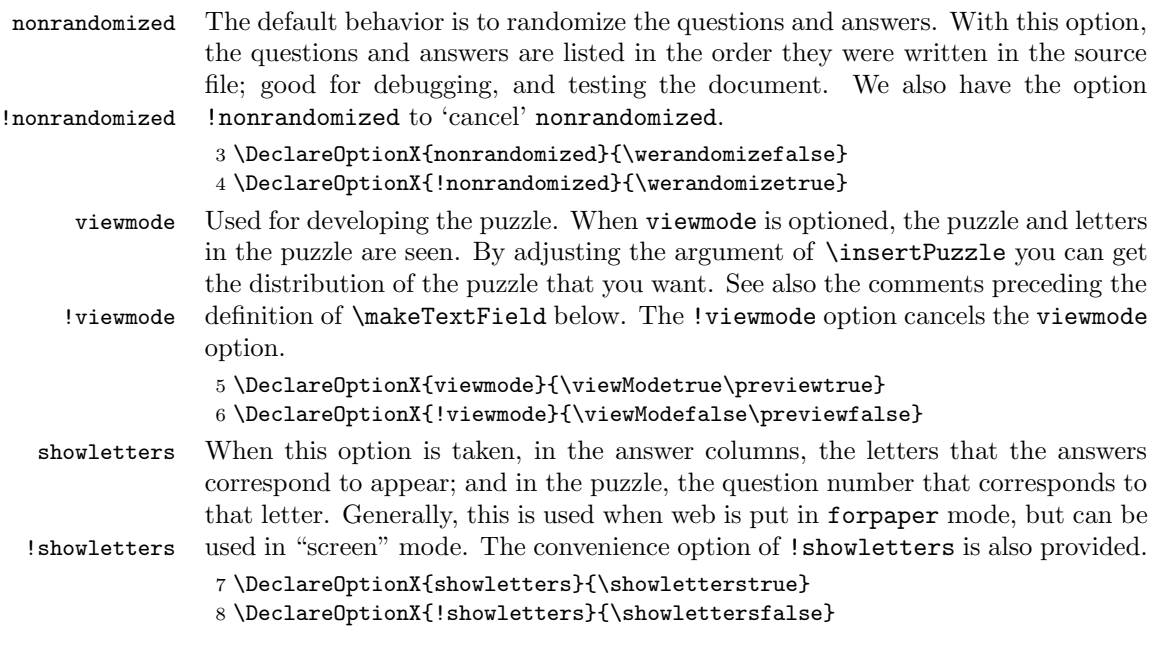

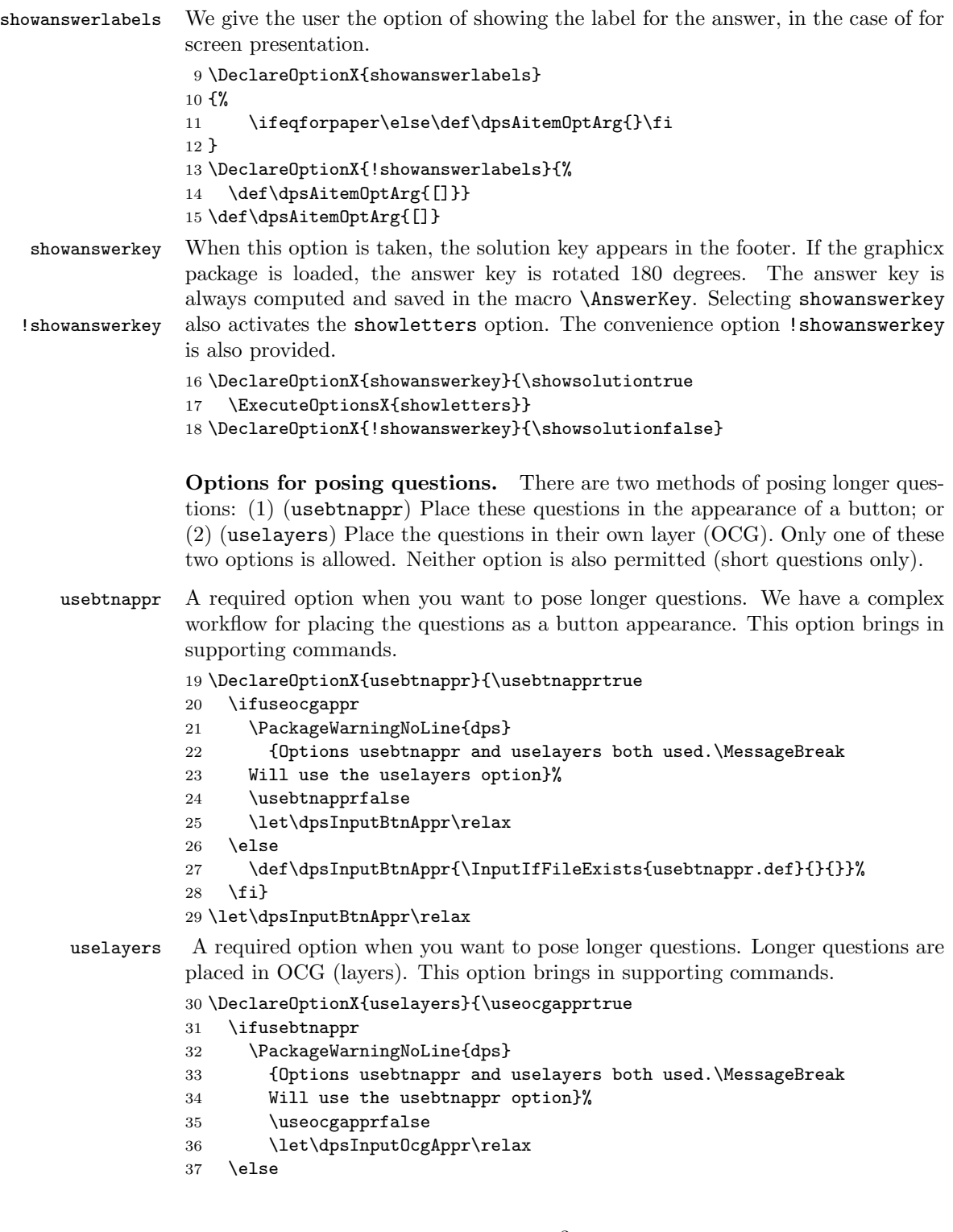

```
38 \def\dpsInputOcgAppr{\InputIfFileExists{useocgappr.def}{}{}}%
           39 \fi}
           40 \let\dpsInputOcgAppr\relax
savedata When this option is taken, the solution key appears in the footer. If the graphicx
           package is loaded, the answer key is rotated 180 degrees. The answer key is
           always computed and saved in the macro \AnswerKey. The negation of savedata,
!savedata !savedata, is also provided.
           41 \DeclareOptionX{savedata}{\savepuzzledatatrue}
           42 \DeclareOptionX{!savedata}{\savepuzzledatafalse}
           Various switches used by this package
           43 \newif\ifwerandomize \werandomizetrue
           44 \newif\ifviewMode \viewModefalse
           45 \newif\ifshowletters\showlettersfalse
           46 \newif\ifshowsolution\showsolutionfalse
           47 \newif\ifsavepuzzledata\savepuzzledatafalse
           48 \newif\ifusebtnappr \usebtnapprfalse
           49 \newif\ifuseocgappr \useocgapprfalse
           (20/06/03) New default is is \wrtContenttrue.
           50 \newif\ifwrtContent\wrtContenttrue
           If a paper option is taken, we show the letters.
           51 \ifeqforpaper\showletterstrue\fi
    lang The only language localizations are the clever commands that appear in the mes-
           sage box. We offer two language options, english (the default) and german. There
           is a custom option for the author to provide his/her own language localizations.
           52 \define@choicekey*+{dps.sty}{lang}[\val\nr]{english,german,custom}
           53 {%
           54 \ifcase\nr\relax
           55 \def\dps@lang@type{\input{dps_str_us.def}}\or
           56 \def\dps@lang@type{\input{dps_str_de.def}}\or
           57 \def\dps@lang@type{\input{dps_str_cus.def}}\else
           58 \def\dps@lang@type{\input{dps_str_us.def}}\fi
           59 }{\PackageWarning{dps}{Bad choice for lang, permissible values
           60 are english, german and custom. Try again}}
           61 \def\dps@lang@type{\input{dps_str_us.def}}
           62 \AtEndOfPackage{\dps@lang@type}
           63 \ProcessOptionsX
           64 \edef\dps@restoreCats{%
           65 \catcode'\noexpand\"=\the\catcode'\"\relax
           66 \catcode'\noexpand\,=\the\catcode'\,\relax
           67 \catcode'\noexpand\_=\the\catcode'\_\relax
           68 }
           69 \@makeother\"\@makeother\,\@makeother\_
```
## <span id="page-3-0"></span>3 Required Packages

- \RequirePackage{web}
- \RequirePackage{eforms}
- \ifxetex\makeXasPDOff\fi
- \RequirePackage{graphicx}

In addition to the web and eforms packages, the following are used in the macro package.

\RequirePackage{verbatim}

- \RequirePackage{calc}
- \RequirePackage{multicol}
- \RequirePackage{multido}

\hypersetup{pdfencoding=pdfdoc}

Input JavaScript for the usebtnappr option

- \ifusebtnappr
- \def\x{\AtEndOfPackage{\dpsInputBtnAppr}}%
- \expandafter\x\fi

Input JavaScript for the uselayers option

```
82 \ifuseocgappr
```

```
83 \def\x{\AtEndOfPackage{\dpsInputOcgAppr}}%
84 \expandafter\x\fi
```
For usebtnappr, we require icon-appr to embed the graphics, and make them appearances of buttons.

```
85 \ifusebtnappr
```

```
86 \def\dps@RP{\RequirePackage{icon-appr}[2020/06/05]}
```
\expandafter\dps@RP

\fi

 $(20/06/03)$  If the file icons-pglst.sav is present, that means the author has already compiled icons.tex, so we can set \wrtContentfalse. For the usebtnappr option: If \ifwrtContent is true (icons.tex has not produced the icons-pglst.sav file yet), we set \savepuzzledatatrue; otherwise, if \ifwrtContent is false, we set \savepuzzledatafalse.

\def\dps@ckForpglst{\IfFileExists{icons-pglst.sav}

- {\global\wrtContentfalse}{}
- \ifusebtnappr
- \ifwrtContent
- 93 \global\savepuzzledatatrue
- 94 \else
- \global\savepuzzledatafalse

```
96 \overrightarrow{fi}
```

```
97 \fi
```
- }
- \ifusebtnappr

```
100 \def\dps@emitEOP{\AtEndOfPackage{\dps@ckForpglst}}
```
\expandafter\dps@emitEOP\fi

Input random.tex. Input and make modifications.

\@ifundefined{nextrandom}{\input{random.tex}}{}

We modify **\nextrandom** to save the startup seed.

```
103 \def\dps@nextrandom{%
104 \def\nextrandom{\begingroup
105 \ifnum\randomi<\@ne % then initialize with time
106 \global\randomi\time
107 \global\multiply\randomi388 \global\advance\randomi\year
108 \global\multiply\randomi31 \global\advance\randomi\day
109 \global\multiply\randomi97 \global\advance\randomi\month
110 \message{Randomizer initialized to \the\randomi.}%
111 \nextrandom \nextrandom \nextrandom
112 \xdef\ds@saveRandomSeed{\the\randomi}%
113 \fi
114 \count@ii\randomi
115 \divide\count@ii 127773 % modulus = multiplier * 127773 + 2836
116 \count@\count@ii
117 \multiply\count@ii 127773
118 \global\advance\randomi-\count@ii % random mod 127773
119 \global\multiply\randomi 16807
120 \multiply\count@ 2836
121 \global\advance\randomi-\count@
122 \ifnum\randomi<\z@ \global\advance\randomi 2147483647\relax\fi
123 \endgroup
124 }
125 }
126 \newif\ifnextrandomredefd\nextrandomredefdfalse
```
This package modifies \nextrandom from random.tex; however, other package, most notably, also use the random.tex macros and overwrite this definition of \nextrandom. To work around this problem, this package delays the redefinition of \nextrandom until is is first used in the preamble The command \redefnextrandomAsNeeded appears in the \ds@randomizeList, which is where all randomization occurs.

```
127 \def\redefnextrandomAsNeeded{\ifnextrandomredefd\else
```
- 128 \global\let\nextrandom\dps@nextrandom
- 129 \global\nextrandomredefdtrue\fi}

\useRandomSeed{ $\langle pos\text{-}num\rangle$ } Use the number  $\langle pos\text{-}num\rangle$  as the initial seed.

```
130 \def\useRandomSeed#1{\randomi=#1
```
- 131 \def\ds@saveRandomSeed{#1}}
- \inputRandomSeed With \inputRandomSeed, you input a seed value earlier saved with the option savedata. That way, you always get the same seed value as you move from the puzzle file to the icons file and back again.

132 \def\inputRandomSeed{\ifwerandomize

- 133 \InputIfFileExists{\jobname\_data.sav}{}{}%
- 134 \edef\ds@saveRandomSeed{\the\randomi}\fi}
- \useLastSeed \inputRandomSeed Input a last seed value that was available at the end of the last compile. (This assumes savedata is an active option.) If the SAV file does not exists, the seed used is based on the data and time.

```
135 \def\dpsLastSeed#1{\def\dps@LastSeed{#1}}
136 \def\useLastSeed{\ifwerandomize
137 \InputIfFileExists{\jobname_data.sav}{}{}%
138 \@ifundefined{dps@LastSeed}{}
139 {\randomi=\dps@LastSeed\relax}%
140 \edef\ds@saveRandomSeed{\the\randomi}\fi
141 }
```
## <span id="page-6-0"></span>4 Switches and things

```
142 \newif\ifforquestions \forquestionstrue
143 \newcount\ds@nCnt
144 \newcount\ds@nMax
145 \newcount\ds@qNumber\ds@qNumber=0
146 \newcount\ds@aNumber\ds@aNumber=0
147 \newcount\ds@probCnt \ds@probCnt=0
148 \newcount\ds@nCntCols \ds@nCntCols=0
149 \newcount\ds@getRanNum
150 \newtoks\ds@listIn \ds@listIn={}
151 \newtoks\ds@newListIn \ds@newListIn={}
152 \newtoks\ds@listOut \ds@listOut={}
153 \newtoks\ds@tmpToks \ds@tmpToks={}
154 \newtoks\ds@qlistOut \ds@qlistOut={}
155 \newtoks\ds@alistOut \ds@alistOut={}
156 \newtoks\ds@PuzzleAppearancetoks \ds@PuzzleAppearancetoks={}
157 \newtoks\ds@QuesAppearancetoks \ds@QuesAppearancetoks={}
158 \newtoks\ds@AnsAppearancetoks \ds@AnsAppearancetoks={}
159 \newwrite \ds@question@write
160 \setlength{\multicolsep}{\topsep}
161 \def\csarg#1#2{\expandafter#1\csname #2\endcsname}
162 \let\dps@One=1 \let\dps@Zero=0
```
## <span id="page-6-1"></span>5 Building the Puzzle

### <span id="page-6-2"></span>5.1 Declaring the puzzle

 $\Delta$  \DeclarePuzzle{ $\{puzzle-arg\}$ , where  $\{puzzle-arg\}$  is a series of pairs of arguments.

```
\DeclarePuzzle{%
     \{\langle letter_1\rangle\}\{\langle name_1\rangle\}\}\{\langle letter_2\rangle\}\{\langle name_2\rangle\}...
     ...
     \{\langle letter_n\rangle\}\{\langle name_n\rangle\}\}}
```
The argument  $\langle \textit{letter} \rangle$  represents a letter in the puzzle;  $\langle \textit{letter} \rangle$  plays two roles: (1) it is used to typeset the letters into the document when certain options, such as viewmode, are used; (2) it is used as the default value of a text fields that is created (when the puzzle is built to be interactive). This creates a problem for special characters, such as  $\ddot{u}$ ; on one hand the letter is  $\Upsilon$  (when typeset), and is \string\374 when placed into a text field (\341) is the (octal) PDFDocEncoding of u-umlaut. The way around this conundrum is to use \texorpdfstring: use  $\left\{\text{}\left\{\text{}\left\{1\right\}\right\}$ .

The second argument pair is  $\langle name \rangle$ , this is a unique name that is used in the construction of the underlying text field name: the name of the field becomes puzzle.  $\langle name \rangle$ . As a result,  $\langle name \rangle$  needs to be a JavaScript identifier (or, basically consist of letters and numbers). In the case of special characters such as our umlaut problem, we can assign a name like so:

```
\texorpdfstring{\protect\"{u}}{\ifxetex ü\else\string\374\fi}}{uml}
or
```

```
\tops{\protect\"{u}}{\ifxetex ü\else\string\374\fi}}{uml}
```
where **\tops** is an alias for **\texorpdfstring**. This argument pair is seen several times in the demonstration files. There are two special names, these are space and punc; as a argument pair, these should appear as follows: {}{space} and {,}{punc}, respectively. Spaces and punctuation are not normally part of the puzzle to be discovered by answering questions, though they could be.

163 \def\DeclarePuzzle#1{%

```
164 \gdef\puzzleParameters{#1}%
```
- 165 \let\DPSNamesList\@gobble
- 166 \dps@getNames#1\relax\relax

167 }

```
168 \def\dps@getNames{\begingroup\dps@getNames@i}
```

```
169 \def\dps@getNames@i#1#2{%
```

```
170 \ifx#2\relax\let\getNextN@me\endgroup
```

```
171 \else\let\getNextN@me\dps@getNames@i
```
We skip adding to **\DPSNamesList** if #2 is space, punc, cr, or #2 has already been added.

```
172 \def\@rgii{#2}\ifx\@rgii\ds@myspace\else
173 \ifx\@rgii\ds@punc\else
174 \ifx\@rgii\ds@cr\else
175 \@ifundefined{ds@name@#2}{\g@addto@macro\DPSNamesList{,"#2"}%
176 \csarg\let{ds@name@#2}\@empty}{}%
177 \fi\fi\fi
178 \fi
179 \getNextN@me
180 }
```
 $\n\angle\Omega(s(\n\angle\cos)$  As a convenience, we provide a way to pass the number of columns for the puzzle to the \insertPuzzle{ $\langle nCols \rangle$ } command.

```
181 \def\nPuzzleCols#1{\def\nCols{#1}}
182 \let\nCols\@empty
```
#### <span id="page-7-0"></span>5.2 The underlying text fields of the puzzle

 $\P$ uzzleAppearance{ $\KV-pairs$ } The command  $\P$ uzzleAppearance can be used to change the appear-

ance of the text fields for the puzzle, where,  $\langle KV-pairs \rangle$  is a set of eforms key-value

#### 183 \def\PuzzleAppearance#1{\ds@PuzzleAppearancetoks={#1}}

```
\dagger\ds@makeTextField{\langle letter\rangle} {\langle name\rangle} The command acts on each pair of arguments of the command
                      \DeclarePuzzle; it either creates a text field or an underlined space, depending
  \wdPuzzleFields on the options. Control the width of the fields with \wdPuzzleFields{\{width\}\hbarPuzzleFields and the height with \hbarPuzzleFields{\hbarieight}.
```

```
184 \def\wdPuzzleFields#1{\bgroup\setlength\@tempdima{#1}%
185 \xdef\wd@fPF{\the\@tempdima}\egroup}
```

```
186 \def\wd@fPF{1.6em}
```
pairs.

```
187 \def\htPuzzleFields#1{\bgroup\setlength\@tempdima{#1}%
```

```
188 \xdef\ht@fPF{\the\@tempdima}\egroup}
```

```
189 \def\ht@fPF{11bp}
```

```
190 \def\dps@strut{\rule{0pt}{\ht@fPF}}
The definition of \ds@makeTextField is a function of the mode the document is
```

```
in: for paper versus view mode.
```

```
191 \ifeqforpaper
192 \ifviewMode
193 \def\ds@makeTextField#1#2{\def\argii{#2}\ifx\argii
194 \ds@myspace\let\ds@ul\relax\else\let\ds@ul\underbar\fi
195 \ifshowletters\raisebox{-10pt}{%
196 \makebox[0pt][l]{\makebox[\wd@fPF][c]{\footnotesize
197 \ds@getProbNumber{#1}{#2}}}}\fi
198 \ds@ul{\makebox[\wd@fPF][c]{\dps@strut
199 \Hy@pdfstringfalse#1}}}
200 \else
201 \def\ds@makeTextField#1#2{\def\argii{#2}\ifx\argii\ds@myspace
202 \let\ds@ul\relax\else\let\ds@ul\underbar\fi
203 \ifshowletters\raisebox{-10pt}{%
204 \makebox[0pt][l]{\makebox[\wd@fPF][c]{\footnotesize
205 \ds@getProbNumber{#1}{#2}}}}\fi
206 \ds@ul{\makebox[\wd@fPF][c]{\dps@strut\hfil}}}
207 \fi
208 \else
209 \ifviewMode
210 \def\ds@makeTextField#1#2{\ifshowletters\raisebox{-10pt}{%
211 \makebox[0pt][1]{\makebox[\wd@fPF][c]{%
212 \footnotesize\ds@getProbNumber{#1}{#2}}}}\fi
213 \underbar{\makebox[\wd@fPF][c]{\dps@strut
214 \Hy@pdfstringfalse#1}}}
215 \else
216 \def\ds@makeTextField#1#2{\ifshowletters
217 \raisebox{-10pt}{\makebox[0pt][l]{\makebox[\wd@fPF][c]{%
218 \footnotesize\ds@getProbNumber{#1}{#2}}}}\fi
219 \edef\textfieldTmp{\noexpand\textField[\noexpand\Q{1}%
220 \noexpand\S{U}\noexpand\Ff\noexpand\FfReadOnly
221 \the\ds@PuzzleAppearancetoks\noexpand\DV{#1}]%
222 {puzzle.#2}{\wd@fPF}{\ht@fPF}}\Hy@pdfstringtrue\textfieldTmp}
```
 $223$  \fi  $224$  \fi

> Later in this package the \ds@buildAnswerKey is defined and must be expanded at the appropriate moment. The command uses information from all components of the puzzle: the puzzle, the questions, and the answers. So, we must wait until all components have been typeset. This is the purpose of \dps@emitAK; its value is increased when each component is typeset. When it reaches a value of 4, it is at that time \ds@buildAnswerKey is expanded.

```
225 \def\dps@emitAK{0}
```

```
226 \def\dps@AddToEmitAK#1{\bgroup
227 \@tempcnta=\dps@emitAK\relax
228 \advance\@tempcnta by#1\relax
229 \xdef\dps@emitAK{\the\@tempcnta}\egroup
230 }
231 \def\dps@ckEmitAK{\ifnum\dps@emitAK>\thr@@\expandafter
232 \ifshowletters\expandafter\ds@buildAnswerKey\fi\fi}
```
### <span id="page-9-0"></span>5.3 Inserting the puzzle into the document

\insertPuzzle The command element that inserts the puzzle data that has already been declared with \DeclarePuzzle. Use \insertPuzzle to insert the puzzle at the location desired. The puzzle is placed in a tabular environment. The only argument of this command is the number of columns you want for this tabular environment. For example, \insertPuzzle{18} distributes the puzzle so that there are 18 columns per row, one letter per column.

```
233 \def\insertPuzzle#1{\begingroup\def\@rgi{#1}%
234 \ifx\@rgi\@empty
235 \ifx\nCols\@empty
236 \PackageWarning{dps}{\string\insertPuzzle\space
237 needs an argument, use\MessageBreak
238 either \string\insertPuzzle{<nCols>} or\MessageBreak
239 declare \string\nPuzzleCols{<nCols>} in preamble.\MessageBreak
240 Setting <nCols> to 10 for now}\gdef\nCols{10}%
241 \overrightarrow{fi}242 \else
243 \xdef\D{f#1}\244 \fi
245 \ifviewMode\Hy@pdfstringfalse\else\Hy@pdfstringtrue\fi
246 \let\tops\texorpdfstring\expandafter\dps@Puzzle
247 \expandafter{\puzzleParameters}\endgroup
248 \dps@AddToEmitAK{1}\dps@ckEmitAK
249 }
```
#### \rowsep This command is used to adjust the space between row of the tabular environment for the puzzle. The default is \rowsep{2ex}.

```
250 \def\rowsep#1{\gdef\@rowsep{[#1]}\gdef\@rowskip{#1}}
```

```
251 \rowsep{\rowsep@default}
```
#### \def\rowsep@default{2ex}

This code create the tabular environment, creating a new row when necessary, and inserts the text field or typesets the puzzle (in the case of viewmode).

#### \def\eq@tabSep{&}\def\ds@punc{punc}

The command that **\insertPuzzle** calls, the argument is the paired  $\{\langle letter\rangle\}$  $\{\langle name \rangle\}$  data structure. We insert  $\relax{\text{relax}}$  to identify the end of the datastructure, then pass on to \dps@@Puzzle

```
254 \def\dps@Puzzle#1{\edef\eq@tabEnd{\noexpand\\\@rowsep}%
255 \dps@@Puzzle#1\relax\relax}%
```
\dps@@Puzzle begins a tabular, then passes the ball to \@dpsPuzzlei.

```
256 \def\dps@@Puzzle{\begin{tabular}
257 {@{}*{\nCols}l@{}}\@dpsPuzzlei
258 }
```
Parse the data structure, taking care to handle punc and cr correctly. to \@dpsPuzzlei.

```
259 \def\@dpsPuzzlei#1#2{\ifx#2\relax
260 \gdef\nextPuzzleChar{\@dpsPuzzleDone}\else
261 \gdef\nextPuzzleChar{\@dpsPuzzleii{#1}{#2}}\fi
262 \nextPuzzleChar
263 }
```
We've checked for **\relax** and we're OK to continue. The next pair may be a special pair, we don't make a field if its a special field (cr or punc).

```
264 \def\@dpsPuzzleii#1#2{\def\argii{#2}%
265 \ifx\argii\ds@punc
266 % so something with punc
267 \def\@puzzNext{#1\@takeaPeek}%\@setSep@dpsPuzzleii}%
268 \else\ifx\argii\ds@cr
269 % do something with cr
270 \def\@puzzNext{\global\ds@nCntCols\z@
271 \eq@tabEnd\@dpsPuzzlei}%
272 \else
273 % ok to make a field
274 \def\@puzzNext{\ds@makeTextField{#1}{#2}\@takeaPeek}%
275 \fi\fi
276 \@puzzNext
277 }
278 \def\ds@cr{cr}
279 \def\@takeaPeek#1#2{\def\argii{#2}%
280 \ifx\argii\ds@punc
A punctuation can be followed by the cr token, we better check, by taking another
```
peek.

\def\@puzzNext{#1\@takeaPeek}%

\else

We allow a markup to end the tabular line before reaching the number of  $\n\Lambda$ s. This may be needed when there is an long puzzle, and a \nCols gives weird row breaks.

```
283 \ifx\argii\ds@cr
284 \def\@puzzNext{\global\ds@nCntCols\z@
285 \eq@tabEnd\@dpsPuzzlei}%
286 \else
287 \def\@puzzNext{\@setSep@dpsPuzzleii{#1}{#2}}%
288 \fi
289 \fi
290 \@puzzNext
291 }
292 \def\@setSep@dpsPuzzleii{\global\advance\ds@nCntCols\@ne
293 \ifnum\ds@nCntCols=\nCols\relax
294 \expandafter\eq@tabEnd
295 \global\ds@nCntCols\z@\else
296 \expandafter\eq@tabSep\fi
297 \@dpsPuzzlei}
298 \def\@dpsPuzzleDone{\end{tabular}\ifnum\ds@nCntCols=0\relax
299 \ifshowletters\vskip\@rowskip\relax
300 \else\vskip3pt\fi
301 \vskip-2\baselineskip
302 \fi\kern0pt}
```
#### <span id="page-11-0"></span>5.4 The answer key

```
\AnswerKey The command \AnswerKey is defined by \ds@buildAnswerKey, which is expanded
            after all components of the puzzle have been typeset. and it (\AnswerKey) is
            available thereafter for manual insertion into the document. If the showanswerkey
            option is taken, it is displayed at the bottom of the page. If the savedata option
            is taken, the answer key is save to a file along with the random seed that generated
            this answer key. The file name containing the puzzle data is \jobname data.sav.
```

```
303 \def\AnswerKey{The answer key is not available.\PackageWarning{dps}
304 {The showletters option is required to generate\MessageBreak
305 an answer key,}}
306 \def\ds@buildAnswerKey
307 {%
308 {% local
309 \Hy@pdfstringfalse
310 \let\tops\texorpdfstring
311 \let\protect\@unexpandable@protect
312 \count@\z@\toks@={}%
313 \loop
314 \advance\count@\@ne
315 \edef\y{\@nameuse{dps@probLetterii\the\count@}}%
316 \edef\x{\@nameuse{dps@probLetterKey\y}}%
317 \expandafter\ifx\x\relax\else
318 \csarg\xdef{dps@probLetter\the\count@}{\expandafter\noexpand
```

```
319 \csname dps@probLetterAlt\y\endcsname}\fi
320 \xdef\AnswerKey{\the\toks@
321 \the\count@--\@nameuse{dps@probLetter\the\count@}; }%
322 \toks@=\expandafter{\AnswerKey}%
323 \ifnum\count@ < \ds@qNumber\repeat
324 }%
325 \ifshowsolution
326 \cfooter{\let\tops\texorpdfstring
327 \footnotesize\@ifundefined{rotatebox}{\AnswerKey}%
328 {\rotatebox{180}{\AnswerKey}}}\fi
329 }
330 \def\ds@writePuzzleData{\ifsavepuzzledata
331 \newwrite \ds@savedata
332 \begingroup
333 \immediate\openout \ds@savedata \jobname_data.sav
334 \def\msgi{Initial seed}
335 \def\msgii{Answer key:}
336 \let\verbatim@out\ds@savedata
337 \uccode'c='\%\uppercase{%
338 \ifwerandomize
339 \dps@IWVO{\string\randomi=\ds@saveRandomSeed\space
340 c \msgi}%
341 \dps@IWVO{\string\dpsLastSeed{\the\randomi}}\fi
342 \ifshowletters\let\tops\texorpdfstring
343 \set@display@protect
344 \dps@IWVO{c \msgii\space\AnswerKey}\fi
345 }
346 \immediate\closeout\ds@savedata
347 \endgroup
348 \fi}
349 \AtEndDocument{\ds@writePuzzleData}
```
\setdpsfootskip{hskipi} When the showanswerkey is in force, \AnswerKey is placed in the running footer ( $\c{cfooter}$ ) of web. To facilitate the positioning of the running footer, we define a convenience command to set \web@footskip used by web.

```
350 \def\setdpsfootskip#1{\bgroup
351 \setlength\@tempdima{#1}\ifeqforpaper\else
352 \xdef\web@footskip{\the\@tempdima}\fi
353 \egroup\InitLayout % a web command
354 }
355 \setdpsfootskip{.25in}
```
### <span id="page-12-0"></span>5.5 Support for a sideshow

A sideshow consists of a tiled graphic that is revealed as the player works the puzzle. The techniques used to build a sideshow depends on the options usebtnappr \randomizePicMappings and uselayers. The command \randomizePicMappings, when expanded in the preamble, will randomize the order the tiles appear in the slideshow; the default is no randomization.

```
356 \let\DPSIndxList\@empty
357 \let\DPSNamesList\@empty
```

```
358 \def\randomizePicMappings{\def\bRandPicMaps{true}}
```

```
359 \def\bRandPicMaps{false}
```
\sortPicMappings Pictures are randomly placed in the sideshow and the bubble sort is used to sort them out, as a final event when the puzzle is solved. This command does nothing if the usebtnappr option is not taken; that is, this is a feature of the usebtnappr option.

360 \ifusebtnappr

```
361 \def\sortPicMappings{%
362 \InputIfFileExists{sortjs.def}{}{}%
363 \OpenAction{\JS{try{if(!hasBeenRandomized)
364 {hasBeenRandomized=true;mixupDPS();showDPS();}
365 }catch(e){}}}%
366 }
367 \else
368 \let\sortPicMappings\relax
369 \fi
```
\sideshowPackaged The side show pictures are packaged into a single PDF, the order of the pages are as expected. The default is they are not packaged. It is assumed the filename is  $\langle$ basename $\rangle$ -package.pdf (When in a package, the pictures must be in a PDF file).

```
370 \newif\if@isPackaged \@isPackagedfalse
371 \def\sideshowPackaged{\@isPackagedtrue}
```
## <span id="page-13-0"></span>6 Questions and Answers

Composing This is the environments in which the composing of questions and answers are made. Use the cQ and cA for this purpose.

```
372 \newenvironment{Composing}
373 {\global\ds@qNumber=0 \global\ds@aNumber=0}
374 {\aftergroup\ds@publishRandomLists}
```
Here are the two environment (cQ and cA) for composing questions and answers. The argument of each environment corresponds to a form field in the puzzle. Each of these environments are verbatim write environments; they write each question and solution to a separate .cut file. These individual files are ultimately input in a random order. A typical pair of environments looks like these two:

cQ Sets the content of the question.

```
375 \newenvironment{cQ}[1]
```

```
376 {%
```
- 377 \global\advance\ds@qNumber\@ne
- 378 \immediate\openout \ds@question@write \jobname\_q\the\ds@qNumber.cut
- 379 \let\verbatim@out\ds@question@write\set@display@protect
- 380 \dps@IWVO{\protect\dpsQ{#1}}%

```
381 \set@typeset@protect
382 \verbatimwrite
383 }{%
384 \endverbatimwrite
385 \immediate\closeout \ds@question@write
386 }
```
The cA environment has an optional argument. This optional argument is only used when the document is compiled with the showletters option. The value of the argument is a letter to appear in the answers column. Normally, first entry of the argument pair  $\{\text{inter}\}{\text{name}\}$  of  $\De \text{charge}$  is used. Cases where you would want to include this optional argument are (1) when giving an answer that does not correspond to a question; (2) the letter is capitalized, suggesting a proper name or the beginning of a sentence, use the optional argument to list the letter in lower case. The latter case is common, for example,

```
\begin{cQ}{H}
  Who wrote this package?
\end{cQ}
\begin{cA}[h]{H}
 D.P. Story
\end{cA}
```
The capital 'H' begins the puzzle, but we don't want the player to see a capital 'H' if the showletters option is taken.

cA Sets the contents of the answer.

```
387 \newenvironment{cA}[2][]
388 {%
389 \def\argi{#1}\global\advance\ds@aNumber\@ne
390 \immediate\openout \ds@question@write \jobname_a\the\ds@aNumber.cut
391 \let\verbatim@out\ds@question@write
392 \set@display@protect
393 \dps@IWVO{\protect\dpsA\ifshowletters
394 \ifx\argi\@empty\else[#1]\fi\fi{#2}}%
395 \set@typeset@protect
396 \verbatimwrite}
397 {%
398 \endverbatimwrite
399 \immediate\closeout \ds@question@write
400 }
```
\AnsAppearance

\QuesAppearance These two commands can be used to change the appearance of the checkboxes for the questions and answers. When the forpaper web option is taken, these have no effect.

```
401 \def\QuesAppearance#1{\ds@QuesAppearancetoks={#1}}
402 \def\AnsAppearance#1{\ds@AnsAppearancetoks={#1}}
```
The commands \dpsQ and \dpsA are the ones that produce the checkboxes, and define the JavaScript actions.

\afterQhookA The two commands \afterQhookA and \OnFocusQhookAA can be redefined for \OnFocusQhookAA additional JS action, the first is a hook into the mouse up action, and the second is a hook to the on focus action. These two can be redefined as needed, but be sure to preserve the JS functionality.

403 \def\afterQhookA#1{if(PlayerSignIn());} 404 %\let\afterQhookA\@gobble 405 \let\OnFocusQhookAA\@gobble

 $\widetilde{\text{H}}$  \widestFmtdQNum{ $\text{text}}$  Sets the width of the underlying checkbox for the question.

```
406 \def\widestFmtdQNum#1{\bgroup
```

```
407 \settowidth{\@tempdima}{#1}%
```

```
408 \ifxetex\advance\@tempdima2.5bp\else
```

```
409 \advance\@tempdima.5pt\fi
```

```
410 \xdef\Qwidth{\the\@tempdima}\egroup}
```

```
411 \widestFmtdQNum{00.}
```

```
412 \def\htOfQ#1{\setlength{\@tempdima}{#1}\ifxetex
```

```
413 \advance\@tempdima2bp\relax\fi\edef\Qht{\the\@tempdima}}
```
414 \htOfQ{13bp}

Set the checkboxes and JS action for questions. Allow also, changes to appearance through the \QuesAppearance command.

\dpsQ Sets the checkbox and content of a question.

```
415 \newcommand{\dpsQ}[1]{\item\relax\ifeqforpaper\else
```
- 416 \edef\checkboxTmp{\noexpand\checkBox[\the\ds@QuesAppearancetoks
- 417 \noexpand\textSize{0}\noexpand
- 418 \A{\noexpand\JS{activeQuestion = event.target.name;\noexpand
- 419 \r clearRedCrosses();\noexpand\r\noexpand\afterQhookA{#1}}}%
- 420 \noexpand\AA{\noexpand\AAOnFocus{\noexpand\JS{%
- 421 this.resetForm(["ckbxQ"]);\noexpand\r\noexpand

```
422 \OnFocusQhookAA{#1}}}}]{ckbxQ.#1}{\Qwidth}{\Qht}{Yes}}%
```
- 423 \makebox[0pt][r]{\strut
- 424 \smash{\checkboxTmp}\efKern{-.5pt}{-1.5pt}\enspace}\fi
- 425 \ignorespaces
- 426 }

Set the checkboxes and JS action for answers. Allow also, changes to appearance through the \AnsAppearance command. This command obeys the showanswerlabels option by re-defining the command \dpsAitemOptArg. The default definition is \def\dpsAitemOptArg{[]}, which cancels the display of the item labels.

 $\text{th}$   $\frac{fmt-cmds}{b}$  When the showletters option is in effect, the letters appear amongst the answers. the letters may be formatted through \ltrFmtA. The symbolic #1 represents the letter to be formatted; eg, \ltrFmtA{\textbf{#1}} give letters in bold. The default is no formatting.

> 427 \def\ltrFmtA#1{\def\@ltrFmtA##1{#1}} 428 \ltrFmtA{#1}

 $\widetilde{\text{H}}$  \widestFmtdALtr{ $\text{H}$  \text} Sets the width of the checkbox around the letter. There is a built in with of 8pt.

```
429 \def\widestFmtdALtr#1{\bgroup
430 \settowidth{\@tempdima}{#1}\ifxetex
431 \addtolength{\@tempdima}{2bp+8pt}\else
432 \addtolength{\@tempdima}{8pt}\fi
433 \xdef\Awidth{\the\@tempdima}\egroup}
434 \widestFmtdALtr{w}
435 \def\htOfA#1{\setlength{\@tempdima}{#1}\ifxetex
436 \advance\@tempdima2bp\relax\fi\edef\Aht{\the\@tempdima}}
437 \htOfA{13bp}
```
\dpsA Checkbox for the answer.

```
438 \newcommand{\dpsA}[2][]{\expandafter
439 \item\dpsAitemOptArg\relax
440 \ifeqforpaper\else
441 \edef\checkboxTmp{\noexpand
442 \checkBox[\the\ds@AnsAppearancetoks
443 \noexpand\textSize{0}\noexpand
444 \A{\noexpand\JS{processChoice("#2");}}]%
445 {ckbxA.#2}{\Awidth}{\Aht}{Yes}}%
446 \makebox[0pt][r]{\strut
447 \smash{\checkboxTmp}\enspace}%
448 \fi
449 \def\argi{#1}%
450 \bgroup % dps
451 \let\tops\texorpdfstring
452 \Hy@pdfstringfalse
453 \ifx\argi\@empty
454 \global\csarg\let{dps@probLetterKey#2}\relax
455 \else
456 \csarg\gdef{dps@probLetterKey#2}{#2}%
457 \csarg\gdef{dps@probLetterAlt#2}{#1}%
458 \fi
459 \egroup
460 \ifshowletters
461 \ifx\argi\@empty
462 \let\getLetterNext\relax
463 \let\ds@foundLetter\dps@Zero\def\ds@currFN{#2}%
464 \def\getLetterNext{\ds@typesetPuzzleLetter}%
465 \expandafter\getLetterNext
466 \else
467 \makebox[0pt][r]{\let\tops\texorpdfstring
468 \Hy@pdfstringfalse\@ltrFmtA{#1}\enspace\kern4bp}%
469 \fi
470 \fi
471 \ignorespaces
472 }
473 \def\ds@typesetPuzzleLetter{\expandafter
474 \typeset@PuzzleLetter\expandafter{\puzzleParameters}}
```

```
475 \def\typeset@PuzzleLetter#1{\typeset@@PuzzleLetter#1\relax\relax}%
```

```
476 \def\typeset@@PuzzleLetter#1#2{%
477 \ifx#1\relax
478 \gdef\nextPuzzleLetter{\relax}\else
479 \gdef\nextPuzzleLetter{\typeset@PuzzleLetteri{#1}{#2}}\fi
480 \nextPuzzleLetter
481 }
482 \def\typeset@PuzzleLetteri#1#2{\def\argii{#2}\ifx\argii\ds@currFN
483 \ifx\ds@foundLetter\dps@Zero
484 \makebox[0pt][r]{\let\tops\texorpdfstring
485 \Hy@pdfstringfalse\@ltrFmtA{#1}\enspace\kern4bp}%
486 \let\ds@foundLetter\dps@One\fi
487 \expandafter\typeset@@PuzzleLetter
488 \else
489 \expandafter\typeset@@PuzzleLetter
490 \fi
491 }
```
This command is called at \end{Composing}, which, in turn, calls the macros \ds@randomizeQuestionList and \ds@randomizeAnswerList which randomly permutes the 1, 2, ... \the\ds@qNumber and 1, 2, ... \the\ds@aNumber, where **\ds@qNumber** and **\ds@aNumber** are the number of questions and answers, respectively.

```
492 \def\ds@publishRandomLists{%
493 \ds@randomizeQuestionList{\the\ds@qNumber}%
494 \ds@randomizeAnswerList{\the\ds@aNumber}%
495 }
496 \def\ds@myspace{space}
497 \def\ds@getProbNumber#1#2{%
498 \gdef\ds@currentArgi{#1}\gdef\ds@currentArgii{#2}%
499 \ifx\ds@currentArgii\ds@myspace\def\ds@probNumNext{\relax}\else
500 \def\ds@probNumNext{%
501 \@ifundefined{dps@probNum#2}{\global\advance\ds@probCnt\@ne
502 \ds@@getProbNumber{\the\ds@probCnt}}
503 {\csname dps@probNum#2\endcsname}%
504 }%
505 \fi
506 \ds@probNumNext
507 }
508 \def\ds@@getProbNumber#1{%
509 {\count@\z@ \let\\=\ds@getNthOne\the\ds@qlistOut}%
510 \csname dps@probNum\ds@currentArgii\endcsname
511 }
512 \def\ds@getNthOne#1{\advance\count@\@ne
513 \ifnum\ds@probCnt=#1\relax
514 \csarg\xdef{dps@probNum\ds@currentArgii}{\the\count@}%
515 \toks@=\expandafter{\ds@currentArgi}% dps
516 \csarg\xdef{dps@probLetter\the\count@}{\the\toks@}% dps
517 \csarg\xdef{dps@probLetterii\the\count@}%
518 {\ds@currentArgii}%
519 \fi
```
#### }

\writeComposingEnv This is a helper macro. After you declare your puzzle, \DeclarePuzzle, you can place this command just after, if needed, like so

#### \writeComposingEnv

In the case where \DeclarePuzzle is in the preamble; above, we begin the doc and end the doc; assuming you have not developed your questions yet. The command writes to the file \jobname comp.def. This file will be a skeleton of your Composing environment, with correct labeling. Copy and paste it into your document in some appropriate location, and begin writing your questions.

#### \def\writeComposingEnv{%

```
522 \newwrite \ds@composing@write
523 \immediate\openout \ds@composing@write \jobname_comp.def
524 \let\verbatim@out\ds@composing@write
525 \dps@IWVO{\string\begin{Composing}}%
526 \dps@IWVO{}%
527 \expandafter\write@ComposingEnv\expandafter{\puzzleParameters}%
528 }
529 \def\write@ComposingEnv#1{\write@@ComposingEnv#1\relax\relax}%
530 \newcommand{\ComposingEnvMsg}{\begin{quote}An outline of your
531 \texttt{Composing}environment is written to
532 \texttt{\jobname\_comp.def}, based on data in the
533 argument of your \texttt{\string\DeclarePuzzle} command. Copy and
534 paste the contents of this file into your puzzle document following
535 \texttt{\string\DeclarePuzzle} then fill in your questions and
536 answers. Good luck.\end{quote}}
537 \def\write@@ComposingEnv#1#2{\ifx#1\relax
538 \gdef\nextPuzzlePair{%
539 \dps@IWVO{\string\end{Composing}}%
540 \immediate\closeout \ds@composing@write}%
541 \begin{document}
542 \ComposingEnvMsg
543 \end{document}
544 \else\gdef\nextPuzzlePair{\write@@@ComposingEnv{#1}{#2}}\fi
545 \nextPuzzlePair}%
546 \def\write@@@ComposingEnv#1#2{%
547 \gdef\ds@currentArgi{#1}\gdef\ds@currentArgii{#2}%
548 \ifx\ds@currentArgii\ds@myspace
549 \def\ds@probNumNext{\write@@ComposingEnv}%
550 \else
551 \ifx\ds@currentArgii\ds@punc
552 \def\ds@probNumNext{\write@@ComposingEnv}\else
553 \def\ds@probNumNext{%
554 \@ifundefined{dps@compQ#2}{% write to file
```

```
555 \expandafter\gdef\csname dps@compQ#2\endcsname{found}%
```

```
556 \dps@IWVO{\string\begin{cQ}{\noexpand#1}}%
```
557 \dps@IWVO{\string\end{cQ}}%

```
558 \dps@IWVO{\string\begin{cA}{\noexpand#1}}%
```
559 \dps@IWVO{\string\end{cA}}% \dps@IWVO{}% }{}% \write@@ComposingEnv }% \fi \fi \ds@probNumNext }

A standard \verbatim write used in exerquiz and other package in the AeB family.

```
568 \def\verbatimwrite{\@bsphack
569 \let\do\@makeother\dospecials
```

```
570 \catcode'\^^M\active \catcode'\^^I=12
571 \def\verbatim@processline{%
572 \immediate\write\verbatim@out
573 {\the\verbatim@line}}%
574 \verbatim@start}
575 \def\endverbatimwrite{\@esphack}
576 \def\dps@IWVO{\immediate\write\verbatim@out}
```
\ds@populateList is a utility command, its argument is a positive integer, n, and it generates a list of the form  $\{\{1\}\{\2\}...\{\nn\}$ . This listing is later randomly permuted by \ds@randomizeQuestionList and \ds@randomizeAnswerList.

```
577 \def\ds@populateList#1{%
578 \ds@listIn={}%
579 \ds@nCnt\z@
580 \@whilenum \ds@nCnt < #1\do {%
581 \advance\ds@nCnt\@ne
582 \edef\ds@listInHold{\the\ds@listIn\noexpand\\{\the\ds@nCnt}}%
583 \ds@listIn = \expandafter{\ds@listInHold}%
584 }%
585 }
Used in \ds@randomizeList to build the permuted list of numbers.
```
 \def\ds@processi#1{\advance\ds@nCnt\@ne \ifnum\ds@nCnt=\ds@getRanNum\edef\ds@listOutHold{\the\ds@listOut}% \global\ds@listOut=\expandafter{\ds@listOutHold\\{#1}}% \else \edef\ds@listInHold{\the\ds@newListIn}% \ds@tmpToks = \expandafter{\ds@listInHold\\{#1}}% \ds@newListIn = \expandafter{\the\ds@tmpToks}% \fi } Used in \displayRandomizedQuestions to input the questions.

```
595 \def\ds@processii#1{\input{\jobname_q#1.cut}}
```
Used in \displayRandomizedAnswers to input the answers.

```
596 \def\ds@processiii#1{\input{\jobname_a#1.cut}}
```
Used in \displayRandomizedAnswersLeftPanel to input the top half of the permuted list.

\def\ds@processL#1{\advance\count@\@ne

\ifnum\count@>\ds@aNumber\relax\else\input{\jobname\_a#1.cut}\fi}

Used in \displayRandomizedAnswersRightPanel to input the bottom half of the permuted list.

\def\ds@processR#1{\advance\count@\@ne

\ifnum\count@>\ds@aNumber\relax\input{\jobname\_a#1.cut}\fi}

\displayRandomizedQuestions \displayRandomizedAnswers These are user commands that actually display the randomized questions and answers.

```
andomizedAnswersLeftPanel
\overline{\mathtt{modAnswersRightPanel}} 602
                            601 \def\displayRandomizedQuestions{\let\\=\ds@processii\the\ds@qlistOut
                                  \dps@AddToEmitAK{1}\dps@ckEmitAK}
                            603 \def\displayRandomizedAnswers{\set@typeset@protect
```
- 
- \let\\=\ds@processiii\the\ds@alistOut
- \dps@AddToEmitAK{2}\dps@ckEmitAK} % dps

```
606 \def\displayRandomizedAnswersLeftPanel{{\set@typeset@protect
```
- \let\\=\ds@processL\count@\z@
- \divide\ds@aNumber\tw@ \xdef\lastOnLeft{\the\ds@aNumber}%
- \the\ds@alistOut}%
- \dps@AddToEmitAK{1}\dps@ckEmitAK}
- \def\displayRandomizedAnswersRightPanel{{\set@typeset@protect
- \let\\=\ds@processR\count@\z@
- \divide\ds@aNumber\tw@ \the\ds@alistOut}%
- \dps@AddToEmitAK{1}\dps@ckEmitAK}

Develop a random permuted list for the questions.

```
615 \def\ds@randomizeQuestionList#1{%
```

```
616 \global\ds@listIn={}\global\ds@newListIn={}\global\ds@listOut={}%
```

```
617 \global\ds@tmpToks={}%\global\ds@qlistOut={}\global\ds@alistOut={}%
```
- \ds@nMax=#1\relax\ds@populateList{\the\ds@nMax}%
- \global\forquestionstrue
- \ifwerandomize
- \expandafter\ds@randomizeList
- \else

```
623 \global\ds@qlistOut=\expandafter{\the\ds@listIn}
```
\fi

}

Develop a random permuted list for the answers. Note that \ifwerandomize we randomize, else, the output list is the same as the input list.

```
626 \def\ds@randomizeAnswerList#1{%
```

```
627 \global\ds@listIn={}\global\ds@newListIn={}\global\ds@listOut={}%
```
- \global\ds@tmpToks={}%\global\ds@qlistOut={}\global\ds@alistOut={}%
- \ds@nMax=#1\relax\ds@populateList{\the\ds@nMax}%
- \global\forquestionsfalse
- \ifwerandomize
- \expandafter\ds@randomizeList
- \else

```
634 \global\ds@alistOut=\expandafter{\the\ds@listIn}%
635 \fi
636 }
The loop that does all the work for randomizing.
637 \def\ds@randomizeList{\redefnextrandomAsNeeded
638 \let\\=\ds@processi
639 \setrannum{\ds@getRanNum}{1}{\ds@nMax}%
640 \ds@nCnt\z@
641 %\typeout{LISTING: \the\ds@listIn}%
642 \the\ds@listIn
643 \ds@loopTest
644 }
The loop that does all the work for randomizing.
645 \def\ds@loopTest{\advance\ds@nMax\m@ne\relax
646 \ifnum\ds@nMax>\z@
647 \def\@next{%
648 \ds@listIn=\expandafter{\the\ds@newListIn}%
649 \ds@newListIn={}\ds@randomizeList}%
650 \else
651 \let\@next\relax
652 \ifforquestions
653 \global\ds@qlistOut=\expandafter{\the\ds@listOut}%
654 %\typeout{\ds@qlistOut = \the\ds@qlistOut}%
655 \else
656 \global\ds@alistOut=\expandafter{\the\ds@listOut}%
657 %\typeout{\ds@alistOut = \the\ds@alistOut}%
658 \fi
659 \fi
660 \@next
661 }
```

```
\placeMessageField The command inserts the required message field. The optional first parameters
                     enables the author to change the appearance of the field, the second two required
                     arguments are the width and the height of the text field.
```

```
662 \newcommand{\placeMessageField}[3][]{\ifeqforpaper\else
```
- \textField[\Ff\FfReadOnly\BC{}#1
- \Ff\FfMultiline]{report}{#2}{#3}\fi}

## <span id="page-21-0"></span>7 Miscellaneous Settings

\threshold \penaltypoints \passing Threshold for number of incorrect answers for trying to answer one question. If the threshold is exceeded, \dspenaltypoints are added to the final points. Passing is missing no more than \dspassing.

```
665 \newcommand{\threshold}[1]{\def\dsthreshold{#1}}
666 \threshold{3}
667 \newcommand{\penaltypoints}[1]{\def\dspenaltypoints{#1}}
668 \penaltypoints{3}
```

```
669 \newcommand{\passing}[1]{\def\dspassing{#1}}
670 \passing{4}
```
671  $\langle$  /package)

## <span id="page-22-0"></span>8 Advanced features

One problem when building an interactive puzzle is the lack of space for a rather long or complex question. All of the standard designs leave little space for the questions. Over the years, I've developed two methods to create more space for asking questions: (1) Place the questions in push button appearances; (2) Place the questions in layers (ocgs). In this section we provide define some basic commands to make if "easy" to ask longer question using either of these two methods.

#### <span id="page-22-1"></span>8.1 Icon button appearances

In this case, in some central region we create a series of push buttons, all of which are initialy hidden. Push button can have an icon (a graphic) for its appearance. As the student works through the puzzle, the buttons are made visible to pose the question. The question is hidden again as the student moves on to the next question.

For this solution, two files are required: (1) the main puzzle file; and (2) an "icon" file. The next two subsections include commands and environments for each of these two files.

usebtnappr To use the icon button approach, the usebtnappr must be specified; in this case the package icon-appr in input by this package.

Workflow: Creating a finished puzzle is a three step process:

- wrtContent 1. Compile the puzzle file with the option wrtContent
	- 2. Compile the icons.tex file to create one or more icons files

!wrtContent 3. Compile the puzzle file with the option !wrtConent

## <span id="page-22-2"></span>8.1.1 Macros for the main puzzle document

672  $\langle *b$ tnadv $\rangle$ 

setContent $\{\langle name \rangle\}$  (Where  $\langle name \rangle$  is the second argument of the **\DeclarePuzzle** data structure.) An environment to set content of the question. The contents of the setContent is written verbatim to the file \jobname-sc(\theenumi).cut. This obviously assumes the list of questions is in an enumerate environment. These individual files are compiled together (in the icons.tex file to a PDF of all the \quesNumTxt questions. The formatting command \quesNumTxt is used to format the ques-  $\qquad$   $\qquad$ expands immediatelly after \quesNumTxt.

```
673 \newcommand{\quesNumTxt}[1]{\protect\textbf{Problem #1}}
674 \newcommand{\quesNumTxTPost}{\protect\newline}
675 \newenvironment{setContent}[1]{%
676 \immediate\write\@auxout{\string\csarg
677 \string\xdef{ltrpg#1}{\theenumi}}%
678 \ifwrtContent
679 \def\CommentCutFile{\jobname-sc(\theenumi).cut}%
680 \immediate\openout\CommentStream=\CommentCutFile
681 \begingroup
682 \set@display@protect
683 \let\verbatim@out\CommentStream
684 \dps@IWVO{\quesNumTxt{\theenumi}\quesNumTxTPost}%
685 \set@typeset@protect
686 \expandafter\verbatimwrite
687 \else
688 \edef\x{\noexpand\pl@ceQues{\theenumi}}\x\expandafter
689 \comment
690 \setminusfi
691 }{\ifwrtContent\expandafter
692 \endverbatimwrite
693 \endgroup
694 \immediate\closeout\CommentStream
695 \else
696 \expandafter\endcomment
697 \fi
698 }
```
 $\text{Untr} \in \{num\}$  The setContent environment above defines a series of commands that associate with each  $\langle \textit{name} \rangle$ , the corresponding problem number  $(\langle \textit{num} \rangle)$ .

```
699 \def\ltrToNum#1{\@nameuse{ltrpg#1}}
```
#### Embedding commands

\dpsEmbedIcons After creating the CUT files, as described in the previous environment, we need to compile the CUT files into one or more PDF(s). This is done in the other icon.tex file, described below. The \dpsEmbedIcons command goes within the embedding environment

```
\begin{embedding}
  \dpsEmbedIcons
\end{embedding}
```
The embedding environment is defined in the icon-appr package. \dpsEmbedIcons embeds icons images into the puzzle document.

```
700 \def\pglstWarningMsg{\PackageWarningNoLine{dps}
701 {The file icons-pglst.sav not found.\MessageBreak
702 Icons may not appear. Build the\MessageBreak icons.tex file}}
703 \ifwerandomize\else\let\pglstWarningMsg\@empty\fi
704 \def\dpsEmbedIcons{%
705 \InputIfFileExists{icons-pglst.sav}{\wrtContentfalse}
```

```
706 {\pglstWarningMsg\def\pagelist{}}%
707 \edef\TFOR{\noexpand\@tfor\noexpand\n:=\pagelist}%
708 \ifxetex
709 \TFOR\do{\embedIcon[name=Q\n]{icons-\n.pdf}}%
710 \else\ifpdf
711 \TFOR\do{\embedIcon[name=Q\n,hyopts={page=\n}]{icons.pdf}}%
712 \else % pdfmark
713 \TFOR\do{\embedIcon[name=Q\n,placement=btnQ.\n,%
714 page={\n-1}]{icons.pdf}}%
715 \fi\fi
716 }
```
#### Icon button fields

```
\dpsQuesIcon[\langle opts \rangle]{\langle num \rangle}{\langle wd \rangle} The command that create a push button with an icon
                   appearance. The \langle num \rangle is the question number. The field name is "btnQ.\langle num \rangle";
                   the value of the \I key is an indirect reference to the embedding of the image to
                   be use, the reference is \mathbb{Q}\langle num \rangle.
```

```
717 \newcommand{\dpsQuesIcon}[4][]{%
718 \pushButton[\Ff{\FfReadOnly}\BG{}\S{S}#1\TP{1}\F{\FHidden}
719 \I{\csOf{Q#2}}\PA{.5 1}]{btnQ.#2}{#3}{#4}}
```

```
\displaystyle{\frac{\partial{pts}}{\theta}} There is allowance for displaying additional
              button images. The
```

```
720 \newcommand{\dpsOtherIcon}[4][]{% \I{\csOf{name}} required
```

```
721 \pushButton[\Ff{\FfReadOnly}\BG{}\S{S}#1\TP{1}\F{\FHidden}
```

```
722 \PA{.5 1}]{#2}{#3}{#4}}
```
Placing the button icons. There are several ways of placing the image buttons; I have use both the textpos and the eso-pic packages, lately, I've preferred the latter package. Examples of both are contained in the examples.

```
\placeQuesIcon{\langleplace \dpsQuesIcon}} We illustrate
```
\placeQuesIcon{\AddToShipoutPictureFG\*{\AtTextCenter{\put(-72,0)  ${\displaystyle {\label{thm:1} \{2.25in} {\theta\}}$ 

using the eso-pic package. The argument #1 is eventually the problem number. setContent \placeQuesIcon defines a macro \pl@ceQues, which appears in the setContent environment above.

723 \long\def\placeQuesIcon#1{\@ifundefined{textblock}

724 {\let\dps@mode\relax}{\let\dps@mode\par}%

725 \def\pl@ceQues##1{\dps@mode #1}}

 $\theta$ therIcon{ $\phi \$  and  $\theta$  and  $\theta$  and  $\theta$  Places an image other than a question.

\placeOtherIcon{\AddToShipoutPictureFG\*{\AtTextCenter{\put(-72,0) {\dpsOtherIcon[\I{\csOf{Emoji}}]{btnEmoji}{2.25in}{9\baselineskip}}}}}

Both of the above examples are from examples/advanced/stat match1.tex. 726 \long\def\placeOtherIcon#1{#1}

Define hooks into the question checkbox event. The two commands \afterQhookA and \OnFocusQhookAA are hooks onto the \dpsQ command. This allows us to post process the user's choice of a questions, and allows us to execute JS on focus.

```
727 \def\afterQhookA#1{%
```

```
728 if(!event.target.isBoxChecked(0))dpsHideQFields();\r
729 else\pdfSP if(PlayerSignIn())dpsShowQues("\ltrToNum{#1}");}
730 \def\OnFocusQhookAA#1{dpsHidePreviousQues("\ltrToNum{#1}")}
```
Support for a sideshow A sideshow is a tiled picture that is revealed as the player solves the puzzle.

#### Embedding sideshow graphics

```
\dpsEmbedSideShow[\{ext\}{\{n-pics\}}{\{path\}} We take a graphic and explode it into rows and columns,
                   \langle n-pics \rangle is the total number of tiled pictures. We assume the tiles are created
                   row-wise. We assume also a naming convention for the tiles if mypic is the base-
                   name of the picture or graphic, then the tiles are named mypic_01, mypic_02,
                   mypic 03, . . . . It is assumed a single digit index has a leading 0. Use the com-
\sideshowPackaged mand \sideshowPackaged prior to \dpsEmbedSideShow.
                  731 \newcommand{\dpsEmbedSideShow}[3][]{\begingroup
                  732 % \def\dps@NumSideShowPics{#2}%
                  733 \gdef\dpsNumSideShowPics{#2}%
                  734 \def\@Ext{#1}\ifx\@Ext\@empty\def\@Ext{.pdf}\else\def\@Ext{.#1}\fi
                  735 \@tempcnta\z@
                  736 \let\@embedList\@empty
                  737 \let\DPSIndxList\@gobble
                  738 \@whilenum \@tempcnta < \dpsNumSideShowPics \do{%
                  739 \ds@nCnt\@tempcnta \advance\ds@nCnt\@ne
                  740 \ifnum\ds@nCnt<10 \edef\x{0\the\ds@nCnt}\else
                  741 \edef\x{\the\ds@nCnt}\fi
                  742 \edef\z{\noexpand\g@addto@macro\noexpand\DPSIndxList{,"\x"}}\z
                  743 \ifxetex\if@isPackaged
                  744 \PackageWarning{dps}
                  745 {There is no support for embedding packaged\MessageBreak
                  746 PDFs with xelatex. Ignoring the \string\isPackaged\MessageBreak
                  747 command}%
                  748 \@isPackagedfalse
                  749 \ifmmode \text{if} \text{if } i \text{ } \fi750 \if@isPackaged
                  751 \ifpdf
                  752 \edef\y{\noexpand
                  753 \emph{embedIcon[name=pic\x,\n754 hyopts={page=\x}]{#3_package.pdf}}%
                  755 \else
                  756 \edef\y{\noexpand
```

```
757 \embedIcon[name=pic\x,placement=btnpic.\x,%
```

```
758 page=\x-1]{#3_package.pdf}}%
```
 $759$  \fi

```
760 \else
761 \edef\y{\noexpand
762 \embedIcon[name=pic\x,placement=btnpic.\x]{#3_\x\@Ext}}%
763 \fi
764 \expandafter\g@addto@macro\expandafter\@embedList\expandafter{\y}%
765 \@tempcnta\ds@nCnt
766 }% do
767 \toks@=\expandafter{\@embedList}\the\toks@
768 \endgroup
769 }
```
#### Inserting sideshow graphics

\insertSideshow{ $\langle \text{rows}\}\{\langle \text{cols}\rangle\}$ { $\langle \text{ub}\rangle\}$ } Command for placing the tiles of a picture. We assume that the pictures are number consecutively across rows.

- $\langle \textit{rows} \rangle$  the number of rows
- $\langle \textit{cols} \rangle$  the number of columns
- $\langle w\mathbf{d}\rangle$  the width of a tile
- $\langle h t \rangle$  the height of a tile

 $\tilde{K}V = \tilde{K}V - pairs$  A way to pass eform key-values to the optional argument of the underlying push button.

```
770 \def\tileKVs#1{\def\tile@KVs{#1}}
771 \tileKVs{}
772 \newcommand\insertSideshow[4]{\begingroup
773 \offinterlineskip\@tempcnta\z@
774 \multido{\iR=1+1}{#1}{\hbox{%
775 \multido{\iC=1+1}{#2}{%
776 \global\advance\@tempcnta\@ne
777 \ifnum\@tempcnta<10\relax
778 \edef\x{0\the\@tempcnta}\else
779 \edef\x{0\the\@tempcnta}\fi
780 \edef\iconPresets{\noexpand\I{\noexpand\csOf{pic\x}}}%
781 \dps0therIcon[\BC{}\FB{true}\presets{\iconPresets}
782 \presets{\tile@KVs}]{btnpic.\x}{#3}{#4}%
783 }% inner multido
784 }}% hbox, outer multido
785 \endgroup
786 }
787 \langle/btnadv\rangle
```
#### <span id="page-26-0"></span>8.1.2 Macros for the icon document

The icon document is separate from the puzzle document, so we need to create a icon-doc package special package (icon-doc) for it.

27

788 (\*icondoc)

```
789 \NeedsTeXFormat{LaTeX2e}[1997/12/01]
```

```
790 \ProvidesPackage{icon-doc}
791 [2020/04/21 v1.0 icon-doc:
792 Build Icon file and explode same (dps)]
793 \newif\ifdpsuseacrobat \dpsuseacrobatfalse
in the description of \@MultiQuesFiles below.
794 \DeclareOption{useacrobat}{\dpsuseacrobattrue}
795 \DeclareOption{!useacrobat}{\dpsuseacrobatfalse}
796 \DeclareOption{twice}{\dpscomptwicetrue}
797 \newif\ifdpscomptwice \dpscomptwicefalse
798 \ProcessOptions\relax
799 \RequirePackage{ifxetex}
800 \RequirePackage{shellesc}
801 \RequirePackage{web}
802 \RequirePackage{eforms}
803 \execJSOn
804 \pagestyle{empty}
805 \parindent0pt \parskip0pt
806 \newwrite \wrtPkg
807 \newwrite\wrticonbody
808 \def\IWB#1{\immediate\write\wrticonbody{#1}}
809 \def\IWP#1{\immediate\write\wrtPkg{#1}}
Some standard code for writing verbatim to a file.
810 \def\verbatimwrite{\@bsphack
811 \let\do\@makeother\dospecials
812 \catcode'\^^M\active \catcode'\^^I=12
813 \def\verbatim@processline{%
814 \immediate\write\verbatim@out
815 {\the\verbatim@line}}%
816 \verbatim@start}
817 \def\endverbatimwrite{\@esphack}
build individual icon files.
```
xelatex author The icon-doc package has one option (and one convenience option). Both options useacrobat are targeted at users of xelatex. If the xelatex has Acrobat then use the useacrobat !useacrobat option; otherwise, use use the !useacrobat option. The default is !useacrobat so this option need not appear in the option list. More on the problems of xelatex

```
icondoc Through the icondoc environment, you can set the LATEX document into which
         the question content will be inserted. This environment is only used for the case of
```

```
a xelatex user without Acrobat. The environment writes the is contents verbatim
icons-template to the file icons-template.tex. This file is later input by \@MultiQuesFiles to
                818 \newenvironment{icondoc}
```

```
819 {%
```

```
820 \immediate\openout \wrticonbody icons-template.tex
```

```
821 \let\verbatim@out\wrticonbody
```

```
822 \IWB{\string\RequirePackage{tmp}}%
```

```
823 \verbatimwrite
```

```
824 }{%
```

```
825 \endverbatimwrite
```

```
826 \immediate\closeout \wrticonbody
827 }
```
The prototype, as well as the default definition of icondoc, based on examples/ advanced/stat match1.tex

```
828 \ifxetex\ifdpsuseacrobat\else
829 \begin{icondoc}
830 \documentclass{article}
831 \usepackage{web}
832 \margins{3pt}{3pt}{3pt}{3pt}
833 \screensize{9\baselineskip}{2.25in}
834 \parindent0pt
835 \begin{document}
836 \small
837 \dpsInputContent % required, defined in \@MultiQuesFiles
838 \end{document}
839 \end{icondoc}
840 \text{fi}
```
During the course of compiling the icon document, we keep track of which questions have an icon. It may be that some questions are short enough to fit in the questions area. \addToPageList appearing in both \@SnglQuesFile and \@MultiQuesFiles. The resulting list \pageList is automatically written to the file icons-pglst.sav at the end of the icon document.

```
841 \let\pageList\@empty
```

```
842 \def\addToPageList#1{\edef\x{{#1}}\expandafter
```

```
843 \g@addto@macro\expandafter
```
844 \pageList\expandafter{\x}}

\@SnglQuesFile (An internal command) Under certain conditions, the command publicly known as \createRequiredIcons. This command is used for non-xelatex users, and by xelatex users who use Acrobat.

```
845 \def\@SnglQuesFile#1#2{%
```
- 846 \@tempcnta#1\relax\advance\@tempcnta\@ne
- 847 \edef\N{\the\@tempcnta}%
- 848 \@tempcnta\@ne\relax
- 849 \@whilenum\@tempcnta < \N \do{%
- 850 \begingroup

Here is a key point. If the target file does not exist, that means that question does not use an icon appearance, so we create a blank PDF icon and do not register it with \addToPageList; otherwise, we do register it with \addToPageList.

```
851 \InputIfFileExists{#2-sc(\the\@tempcnta).cut}
```

```
852 {\addToPageList{\the\@tempcnta}}{\null}\par
```
853 \endgroup One icon per page.

854 \newpage

```
855 \advance\@tempcnta\@ne
```
856 }%

857 }

\@MultiQuesFiles This command is publicly known as \createRequiredIcons when the author is a xelatex user who does not have Acrobat.

> Problem with xelatex. When it comes to embedding a PDF in the document, xelatex does not recognize the page key; as a result, the questions must be wrapped in a separate icon file to be later imported into the puzzle document. In all other cases, we can conveniently place a questions in a single icon file, and import a particular page into the document corresponding to the question.

858 \def\@MultiQuesFiles#1#2{%

- 859 \@tempcnta#1\relax\advance\@tempcnta\@ne
- 860 \edef\N{\the\@tempcnta}%
- 861 \@tempcnta\@ne\relax
- 862 \@whilenum\@tempcnta < \N \do{%

863 \IfFileExists{#2-sc(\the\@tempcnta).cut}

```
864 {\addToPageList{\the\@tempcnta}}{}
```
The above lines are the same as in \@SnglQuesFile. Here's where we differ. We begin by creating a temporary package named tmp that contains the definition of \dpsInputContent.

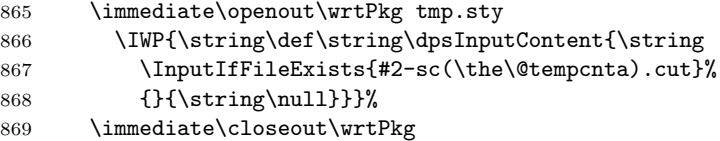

Key to the workflow for the author using xelatex without Acrobat is to use \ShellEscape \ShellEscape. We compile (using xelatex) icons-template twice, for no apparent reason, followed by renaming the resultant PDF to icons- $\langle num \rangle$ .pdf, which is the name expected by the puzzle document.

- 870 \ShellEscape{xelatex icons-template.tex}%
- 871 \ifdpscomptwice\ShellEscape{xelatex icons-template.tex}\fi
- 872 \ShellEscape{copy icons-template.pdf icons-\the\@tempcnta.pdf}%
- 873 \advance\@tempcnta\@ne

874 }\null % content for the icons.tex file

We finish up by deleting all of working files, including the temporary package tmp.

875 \ShellEscape{del tmp.sty icons-template.\*}%

876 }

 $\c{t}$  \createRequiredIcons{ $\langle n-gues{\rangle}$ }{ $\langle puzzle-basename{\rangle}$ } This command creates either a single file contain-

ing  $\langle n-gues \rangle$  pages of the required icons, or it creates  $\langle n-gues \rangle$  icon files, each file containing one of the questions. For non-xelatex users, we use \@SnglQuesFile if the useacrobat option is taken, otherwise, we use \@MultiQuesFiles. In all other cases, \@SnglQuesFile is used.

```
877 \ifxetex
```
878 \ifdpsuseacrobat

```
879 \let\createRequiredIcons\@SnglQuesFile
```

```
880 \else
```

```
881 \let\createRequiredIcons\@MultiQuesFiles
```
882 \fi

```
883 \else
884 \let\createRequiredIcons\@SnglQuesFile
885 \fi
```
This JavaScript is used by xelatex users who have Acrobat. I should mention, this code assumes the document author has aeb pro installed, including, most aeb.js & aeb pro.js importantly, the correct installation of aeb.js and aeb pro.js.

```
886 \begin{defineJS}[\def\defineJSjsR{^^J}]{\execExplode}
887 /* Extract pages to folder */
888 // Regular expression used to acquire the base name of file
889 try {
890 for (var i = 0; i < this.numPages; i++)891 aebTrustedFunctions(this,aebExtractPages,{
892 nStart: i,
893 cPath: "icons-" + (i+1) +".pdf"
894 });
895 } catch (e) { console.println("Aborted: " + e); }
896 \end{defineJS}
```
Write the file icons-pglst.sav at end of the document.

```
897 \def\wrtPageList{\newwrite\pagelist
898 \immediate\openout \pagelist icons-pglst.sav
899 \immediate\write\pagelist{\string\def\string\pagelist{\pageList}}
900 \immediate\closeout\pagelist
901 }
```
One last case for xelatex users. If the author has Acrobat, we "explode" the single icon document into into its individual pages with the correct naming convention.

```
902 \ifxetex\ifdpsuseacrobat
903 \begin{execJS}{expl}
904 \execExplode
905 \end{execJS}
906 \fi\fi
```
Finally, we write icons-pglst.sav and the end of the document.

907 \AtEndDocument{\wrtPageList} 908 \let\WriteBookmarks\relax

909  $\langle$ /icondoc $\rangle$ 

#### <span id="page-30-0"></span>8.2 OCG methods

Using OCG methods does not require an "icons.tex" file, the puzzle file is entirely self contained. The questions are typeset into their own layer, which we make aeb pro required visible or invisible, depending on the question selected. We require the aeb pro package (with its uselayers option) to be properly installed with its JS files, as described in the manual of that package. In the preamble you can conveniently type,

\usepackage[%

```
web={pro,tight},
  eforms,
  uselayers
]{aeb_pro}
```
910 (\*ocgadv)

Define hooks into the question checkbox event. The two commands \afterQhookA and \OnFocusQhookAA are hooks onto the \dpsQ command. This allows us to post process the user's choice of a questions, and allows us to execute JS on focus.

```
911 \@ifpackageloaded{textpos}{\let\dps@mode\par}{\let\dps@mode\relax}
912 \def\afterQhookA#1{%
913 if(!event.target.isBoxChecked(0))dpsHideLayer("#1");\r
914 else\pdfSP if(PlayerSignIn())dpsShowLayer("#1");}
915 \def\OnFocusQhookAA#1{dpsHidePreviousLayer("#1")}
```
Parse the argument  $(\langle name \rangle \langle num \rangle)$  to get the  $\langle name \rangle$ .

916 \def\dps@getOCGName#1-#2\@nil{\def\dps@OcgName{#1}}

 $\mathcal{C}(\text{Out})$  Use this command to format the question layer. Within the argument of  $\varphi$  you should place  $\degree$  hubbles by  $\ket{\#1}$ , which input the content file \jobname-sc(#1).cut. The following two examples use eso-pic and textpos packages respectively.

\fmtOCGQues{% eso-pic pkg

```
\parbox[t][9\baselineskip][t]{2.25in}{\kern0pt\small\hfuzz11pt
\psshadowbox[framesep=0pt]{\fcolorbox{red}{cornsilk}{%
\parbox{\linewidth}{\dpsQuesLayer{#1}\vskip3pt}}}}}
```
\fmtOCGQues{% textpos pkg

```
\parbox[t][9\baselineskip][t]{2.25in}{\kern0pt\small\hfuzz11pt
\psshadowbox[framesep=0pt]{\fcolorbox{red}{cornsilk}{%
\parbox{\linewidth}{\dpsQuesLayer{#1}\vskip3pt}}}}}
```
917 \def\fmtOCGQues#1{\def\fmtOCGQues@i##1{#1}}

 $\{\langle name\rangle - \langle num\rangle\}$  Inputs the appropriate content file. The command is placed in the \fmtOCgQues and its argument remains symbolic (\dpsQuesLayer{#1}), as seen in the examples above. The argument is never specified explicitly, but is only symbolically referenced with the \placeQuesLayer command; for example,

```
\placeQuesLayer{% eso-pic pkg
  \AddToShipoutPictureFG*{\AtTextCenter{\put(-72,72)
 {\insertQuesLayer{#1}}}}}
```

```
\placeQuesLayer{% textpos pkg
  \begin{textblock*}{2.25in}[0,0](2.5in+.725in,3in)
 \insertQuesLayer{#1}
 \end{textblock*}}
```

```
918 \def\dpsQuesLayer#1{\input{\jobname-sc(#1).cut}}
```
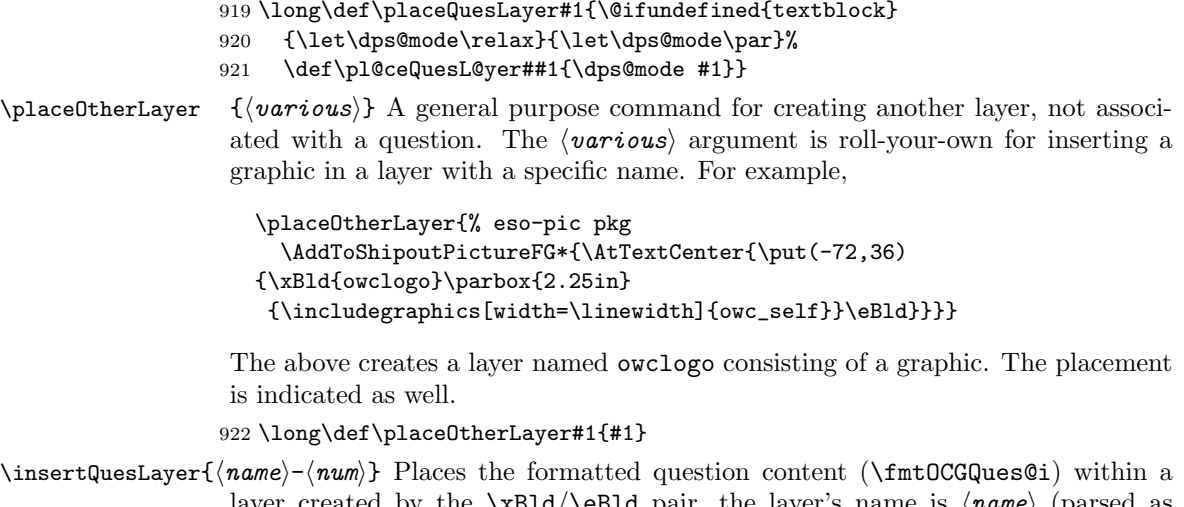

\placeQuesLayer  $\{\langle various\rangle\}$  Use this command to place your question content on the page. The

are shown above under \dpsQuesLayer.

argument  $\langle \textit{various} \rangle$  depends on the package used (eso-pic or textpos. Examples

```
layer created by the xB1d/\ellB1d pair, the layer's name is \langle name \rangle (parsed as
\dps@OcgName).
```

```
923 \def\insertQuesLayer#1{\dps@getOCGName#1\@nil
924 \edef\x{\noexpand\xBld{\dps@OcgName}}\x
```

```
925 \fmtOCGQues@i{#1}\eBld}
```
\quesNumTxt \quesNumTxt and \quesNumTxTPost are the same, as described for button icon \quesNumTxTPost appearances.

```
926 \newcommand{\quesNumTxt}[1]{\protect\textbf{Problem #1}}
927 \newcommand{\quesNumTxTPost}{\protect\newline}
```
setContent $\{\langle name \rangle\}$  The setContent is the counterpart to the environment of the same name for button icon appearances. It performs a similar function, but yet is different. The setContent environment is placed within the cQ environment. The setContent follows the question prompt.

```
928 \newenvironment{setContent}[1]{%
```

```
929 \gdef\scArg{#1}% save the argument for the end env
```
The \jobname-sc CUT file is indexed by  $\langle name\rangle$ -\theenumi. Thus, we have the  $\langle$ *name* $\rangle$  and problem number available to us.

```
930 \def\CommentCutFile{\jobname-sc(#1-\theenumi).cut}%
```

```
931 \immediate\openout\CommentStream=\CommentCutFile
```

```
932 \begingroup
```
- 933 \set@display@protect
- 934 \let\verbatim@out\CommentStream
- 935 \dps@IWVO{\quesNumTxt{\theenumi}\quesNumTxTPost}%
- 936 \set@typeset@protect
- 937 \verbatimwrite

938 }{%

```
939 \endverbatimwrite
```

```
940 \endgroup
941 \immediate\closeout\CommentStream
942 \edef\x{\noexpand\pl@ceQuesL@yer{\scArg-\theenumi}}\x
943 }
```
#### <span id="page-33-0"></span>8.2.1 Support for a sideshow

\insertSideshow[ $\langle ext \rangle$ ]{ $\langle rows \rangle$ }{ $\langle cos \rangle$ ]{ $\langle put \rangle$ } Command for placing the tiles of the picture. We assume that the pictures are numbered consecutively across rows.

- $\langle ext \rangle$  optional extension of the image
- $\langle \textit{rows} \rangle$  number of rows
- $\langle \textit{cols} \rangle$  number of columns
- $\langle hy-\text{opts}\rangle$  optional arguments for the \includegraphics command
- $\langle path \rangle$  base name of picture files (The files are index as follows: mypic  $-01$ , mypic  $-02$ , mypic  $-03$ , .... The basename is mypic, the underscore is added in by this command.

#### Usage:

```
\insertSideshow{3}{2}[width=.5\linewidth]{flowers2/rose}
```

```
944 \newcommand{\insertSideshow}[3][]{\begingroup
```

```
945 \def\@Ext{#1}\ifx\@Ext\@empty\else\def\@Ext{.#1}\fi
```

```
946 \def\@nrows{#2}\def\@ncols{#3}\insertSideshow@i
```
947 }

```
948 \newcommand\insertSideshow@i[2][]{\offinterlineskip
```

```
949 \@tempcnta\z@
```

```
950 \let\DPSIndxList\@gobble
```

```
951 \multido{\iR=1+1}{\@nrows}{\hbox{%
952 \multido{\iC=1+1}{\@ncols}{%
```

```
953 \global\advance\@tempcnta\@ne
```

```
954 \ifnum\@tempcnta<10\relax
```

```
955 \edef\x{0\the\@tempcnta}\else\edef\x{\the\@tempcnta}\fi
```

```
956 \edef\z{\noexpand\g@addto@macro\noexpand\DPSIndxList{,"\x"}}\z
```

```
957 \xBld{pic\x}\includegraphics[#1]{#2_\x\@Ext}\eBld
```

```
958 }% inner multido
```

```
959 }}% hbox, outer multido
```
Write the results of building the **\DPSIndxList** to the aux file. A typical result is \gdef\DPSIndxList{"01","02","03","04","05","06"}, which are the indices for the sideshow picture graphics.

```
960 \immediate\write\@auxout{\string\gdef\string
961 \DPSIndxList{\DPSIndxList}}%
962 \endgroup
963 }
```
964  $\langle$ /ocgadv $\rangle$ 

## <span id="page-34-0"></span>9 Language Cutomizations

Below are the strings that are displayed in the message box. Wording may be changed to suite your needs.

 $(2020/04/21)$  Changed ( nMissed > n ) to ( nMissed > nPassing ) in the definition of \congratFinished.

```
965 (*english)
966 \def\chooseQ{"You must choose a question to answer before you answer!"}
967 \def\triedTooMuch{"You have tried this problem too many times,
968 I'm adding "
969 + \dspenaltypoints
970 + " points, and resetting the penalty counter. Bad boy/girl!"}
971 \def\congratFinished{"Congratulations! You finished the puzzle"
972 +((nMissed==0) ? " without missing a single problem, amazing!"
973 : ", but you missed " + nMissed + " questions in the process!")}
974 \def\regretPleased{(( nMissed > nPassing )
975 ? "I regret to report that you did not pass the test because
976 you missed too many questions."
977 : "I am pleased to report that you passed the test!")}
978 \def\reportPenaltyPoints{"The number of penalty points is "
979 + nPenaltyPoints +"."}
980 \def\finalPenaltyScore{"Final penalty score is "
981 + nTotalPenaltyPoints + ". "}
982 \def\aPenaltyScale{[-1,0], [0,4], [4, 10], [10,25], [25,5000]}
983 \def\aPenaltyMsgs
984 {%
985 "Perfect!",
986 "Very nice performance!",
987 "This is not looking good. Perhaps a review is in order!",
988 "Are you trying? No one could do so badly, you only need a
989 seventh grade education!",
990 "You're hopeless!"
991 }
992 \dlJSStr[noquotes]{\signInMsg}{%
993 You must enter your name in the field at the top of
994 the page to get credit for this assignment.}
995 \langle/english\rangle996 \langle *german \rangle997 \def\chooseQ{"Du musst erst eine Frage ausw\string\344hlen bevor
998 Du antwortest!"}
999 \def\triedTooMuch{"Du hast es leider zu oft versucht, ich
1000 z\string\344hle " + \dspenaltypoints
1001 + " Punkte dazu und setze den Z\string\344hler dann zur\string\374ck.
1002 Bitte streng Dich an!"}
1003 \def\congratFinished{"Herzlichen Gl\string\374ckwunsch! Du hast das
1004 Puzzle beendet" + ((nMissed==0) ?
1005 " ohne auch nur einen Fehler zu machen, wunderbar!" :
1006 ", aber leider " + nMissed + " Mal falsch geantwortet!")}
1007 \def\regretPleased{(( nMissed > nPassing )
```

```
1008 ? "Ich bedauere Dir mitteilen zu m\string\374ssen, dass Du den Test
1009 leider nicht bestanden hast, weil Du zu viele Fragen falsch
1010 beantwortet hast."
1011 : "Ich bin \string\344usserst erfreut Dir mitteilen
1012 zu d\string\374rfen, dass Du den Test bestanden hast!")}
1013 \def\reportPenaltyPoints{"Die Anzahl der Strafpunkte ist "
1014 + nPenaltyPoints +"."}
1015 \def\finalPenaltyScore{"Die Gesamtanzahl der Strafpunkte ist damit "
1016 + nTotalPenaltyPoints + ". "}
1017 \def\aPenaltyScale{[-1,0], [0,4], [4, 10], [10,25], [25,5000]}
1018 \def\aPenaltyMsgs
1019 {%
1020 "Perfekt!",
1021 "Sehr gute Vorstellung!",
1022 "Es sieht nicht sonderlich gut aus. Vielleicht w\string\344re
1023 eine Wiederholung gut!",
1024 "R\string\344tst Du eigentlich nur? Niemand kann wirklich so
1025 schlecht sein. Das ist Stoff aus der siebten Klasse!",
1026 "Du bist ein hoffnungsloser Fall!"
1027 }
1028 \dlJSStr[noquotes]{\signInMsg}{%
1029 You must enter your name in the field at the top of
1030 the page to get credit for this assignment.}
1031 \langle/german\rangle1032 \langle *package \rangle
```
## <span id="page-35-0"></span>10 Form and document actions

 $\phi$ [(opts)]{ $\wd$ }{ht} Opens the print dialog box, pre-populates some print parameters.

```
1033 \newcommand{\printDPS}[3][]{%
1034 \pushButton[\CA{Print}\A{\JS{%
1035 var pp = this.getPrintParams();\r
1036 pp.firstPage=1;\r
1037 pp.lastPage=1;\r
1038 pp.pageHandling = pp.constants.handling.shrink;\r
1039 var fv = pp.constants.flagValues; \r
1040 pp.flags |= (fv.suppressCenter | fv.suppressRotate);\r
1041 this.print(pp);}}#1]{printDPS}{#2}{#3}%
1042 }
```
 $\text{TestPDF}({\text{opts}}){\{\text{wt}\}}$  Clears the puzzle board.

```
1043 \newcommand{\resetDPS}[3][]{%
1044 \pushButton[\CA{Clear}\A{\JS{resetDPS();}}#1]{resetDPS}{#2}{#3}%
1045 }
```
\clearOnCloseOrSave Try to prevent the student from saving the game (for some other student) we clear the game board if either student closes or save the document.

```
1046 \def\dpsWCSWrnMsg{The file dps-wcs.def could not be found}
1047 \newcommand{\clearOnCloseOrSave}{\InputIfFileExists{dps-wcs.def}{}
1048 {\PackageWarning{dps}{\dpsWCSWrnMsg}}}
```

```
1049 \; \langle / \text{package} \rangle1050 (*willCloseSave)
```
This is the mechanism for preventing the student from saving the document and continuing at a later time. When the student tries to save or close the document, the entire puzzle board is cleared.

```
1051 \begin{willClose}
1052 resetDPS();
1053 \end{willClose}
1054 \begin{willSave}
1055 resetDPS();
1056 \end{willSave}
1057 \langle/willCloseSave\rangle
```
## <span id="page-36-0"></span>11 JavaScript Support

#### <span id="page-36-1"></span>11.1 JavaScript common to all options

```
1058 (*package)
1059 \def\lngthOfMsg{2000} % in milliseconds
```

```
\qquad \dpsResetHook{\{js-code\} Can be used to add code lines to the dpsReset() function.
              1060 \def\dpsResetHook#1{\def\dpsresethook{#1}}
              1061 \dpsResetHook{;}
```
 $\dagger$  \dpsFinishedEvent $\{is-code}\$  Can be used to add code lines to the dpsFinishedHook() function, a function that is called when the puzzle is complete.

```
1062 \def\dpsFinishedEvent#1{\def\dpsfinishedevent{#1}}
1063 \dpsFinishedEvent{;}
```

```
The main JavaScript segment for DPS
1064 \begin{insDLJS}{match}{DPS: JavaScript support Das Puzzle Spiel}
1065 var playerSignedIn = false;
1066 var missesByQuestion = new Object();
1067 var nPassing = \dspassing;1068 var nMissed = 0;1069 var nPenaltyPoints = 0;
1070 var activeQuestion = "";
1071 var f=this.getField("ckbxQ");
1072 var g=f.getArray();
1073 var QBC=g[0].strokeColor;
1074 var pic = new Object();
1075 var _dpsTO; // time out variable
1076 var bRandPicMaps=\bRandPicMaps;
```
PlayerSignIn() Manages whether a player must sign into the dpsSignInName field. If this field does not exit, no sign-in is required.

```
1077 function PlayerSignIn()
            1078 {
           1079 if ( !playerSignedIn ) {
            1080 var f = this.getField("dpsSignInName");
            1081 if (f != null) {
            1082 var nameField = f.value;
            1083 if ( nameField.replace(\sqrt{s*/g}, "") == "") {
            1084 app.alert("\signInMsg");
            1085 event.target.value="Off";
            1086 } else
            1087 playerSignedIn = true;
            1088 } else playerSignedIn = true;
            1089 }
            1090 return playerSignedIn;
            1091 }
process Choice (\langle name \rangle) This is the mouse up action of the answer check boxes.
            1092 function processChoice(name)
            1093 {
            1094 // Get the question field that corresponds to this question,
            1095 // see if checked.
            1096 var f = this.getField("ckbxQ."+name);
            1097 if ( (f != null) && (f.isBoxChecked(0)) ) { // right
            1098 clearRedCrosses ();
            1099 this.resetForm(["puzzle."+name]);
           1100 event.target.textColor = ["RGB", 0, 0.6, 0];
           1101 f.strokeColor = ["RGB", 0, 0.6, 0];
           1102 f.readonly = true;
            1103 event.target.readonly=true;
            1104 try { afterCorrectChoiceHook() } catch(e) {};
            1105 checkForFinished();
            1106 } else { // wrong
           1107 if ( activeQuestion != "" )
           1108 var h = this.getField(activeQuestion);
           1109 if ( (activeQuestion=="") || (h.readonly) ) {
           1110 // active question already answered
           1111 event.target.value = "Off";
           1112 var g = this.getField("report");
           1113 str = \chooseQ;1114 g.value = str;1115 var to = app.setTimeOut("clearMessages()", \lngthOfMsg);
           1116 } else {
           1117 event.target.style = style.cr;
            1118 event.target.textColor = color.red;
           1119 ++nMissed;
           1120 if ( typeof missesByQuestion[activeQuestion] !="number" )
           1121 missesByQuestion[activeQuestion] = 1;
           1122 else
           1123 missesByQuestion[activeQuestion] += 1;
            1124 if (missesByQuestion[activeQuestion] > \dsthreshold) {
```

```
1125 var f = this.getField("report");
1126 str = \ttriangleright Singlet str = \triedTooMuch;
1127 f.value = str;1128 nPenaltyPoints += \dspenaltypoints;
1129 missesByQuestion[activeQuestion] = 0;
1130 clearRedCrosses ();
1131 var to = app.setTimeOut("clearMessages()", \lngthOfMsg);
1132 }
1133 }
1134 }
1135 }
```
clearMessages() Clears the text field named report, which is created by \placeMessageField. \placeMessageField <sup>1136</sup> function clearMessages()

```
1137 {
1138 var f = this.getField("report");
1139 f.value = "";
1140 }
```
clearRedCrosses() Clears all answer check boxes what are marked with a cross, meaning wrong choice. Part of the mouse up action question check boxes.

```
1141 function clearRedCrosses ()
1142 {
1143 var g = this.getField("ckbxA");
1144 h = g.getArray();
1145 for ( i=0; i < h.length; i++) {
1146 if ( h[i].style == style.cr) h[i].checkThisBox(0,false);
1147 h[i].style = style.ch;
1148 }
1149 }
```
checkForFinished() Determines if all questions have been answered. Called from processChoice(). 1150 function checkForFinished()

```
1151 {
1152 var f = this.getField("puzzle");
1153 var g = f.getArray();
1154 var anyEmpty = false;
1155 for ( var i=0; i < g.length; i++) {
1156 if ( (g[i].name != "puzzle.space") && %
1157 (g[i].value.replace(/\s/g,"") == "") ) {
1158 anyEmpty = true;
1159 break;<br>1160 }
1160
1161 }
1162 var nTotalPenaltyPoints=nMissed + nPenaltyPoints;
1163 if ( !anyEmpty ) {
1164 try { dpsFinishedHook() } catch (e) {};
1165 var f = this.getField("report");
1166 str = \cong Finished1167 + "\n" + \regretPleased
1168 + "\n" + \reportPenaltyPoints
1169 + "\n" + \finalPenaltyScore
```

```
1170 + " " + finalRating(nTotalPenaltyPoints);
             1171 f.value = str;
             1172 }
             1173 }
 finalRating(\langle penalty\text{-}points\rangle) A function that returns a message string from the array
               (\aPenaltyMsgs) of penalty messages. Choice of messages is based on where
               the value \langle penalty\text{-}points \rangle falls into the penalty scale array (\Delta PenaltyScale).
               This function is called from checkForFinished().
             1174 function finalRating(n) {
             1175 var aPenaltyScale = new Array( \aPenaltyScale\space);
             1176 var aPenaltyMsgs = new Array( \aPenaltyMsgs\space);
             1177 for ( var i=0; i<aPenaltyScale.length; i++)
             1178 if ( (n > aPenaltyScale[i][0]) && (n < aPenaltyScale[i][1]) )
             1179 return aPenaltyMsgs[i];
             1180 }
    resetDPS() A JavaScript function to reset the puzzle board. May be used as a push button
               action or within the willClose and willSave environments.
             1181 function resetDPS() {
             1182 this.delay=true;
             1183 this.resetForm();
             1184 var f=this.getField("puzzle");
             1185 var g=f.getArray();
             1186 for (var i=0; i<g.length; i++)g[i].value="";
             1187 var f=this.getField("ckbxQ");
             1188 f.strokeColor=QBC;
             1189 var g=f.getArray()
             1190 for (var i=0; i<g.length; i++)g[i].readonly=false;
             1191 var f=this.getField("ckbxA");
             1192 var g=f.getArray();
             1193 for (var i=0; i<g.length; i++)g[i].readonly=false;
             1194 this.dirty=false;
             1195 if(typeof(xBlds)!="undefined"){
             1196 for (var i=0; i<xBlds.length; i++) {
             1197 var bName=xBlds[i].name.substring(3);
             1198 toggleSetThisLayer(bName,false);
             1199 }
             1200 }
              Hide any form fields with base name of btnpic.
             1201 var f=this.getField("btnpic");
             1202 if(f!=null)f.display=display.hidden;
             1203 try {
\dpsresethook The hook (\dpsresethook) to add code lines during the reset.
             1204 \dpsresethook
             1205 if (typeof mixupDPS == "function") {
             1206 mixupDPS();
             1207 showDPS();
             1208 }
             1209 } catch(e){};
```

```
1210 playerSignedIn = false;
1211 missesByQuestion = new Object();
1212 nMissed = 0;
1213 nPenaltyPoints = 0;
1214 activeQuestion = "";
1215 aPicIndex=randomizePicList(aPicIndex,bRandPicMaps);
1216 if(bRandPicMaps)assignNamesToIndexes();
1217 this.delay=false;
1218 }
```
#### <span id="page-40-0"></span>11.1.1 JavaScript to support a sideshow

```
1219 /*
1220 Create mapping from letters to pictures
1221 */
1222 var aPicIndex=[\DPSIndxList];
1223 var aNamesList=[\DPSNamesList];
1224 var diff;
1225 var PIlength=aPicIndex.length;
1226 var NLlength=aNamesList.length;
1227 if ( (diff=NLlength-PIlength) > 0 )
1228 for (var i=0; i<diff; i++)
1229 aPicIndex.push(null);
1230 // now randomize aPicIndex, if requested
1231 aPicIndex=randomizePicList(aPicIndex,bRandPicMaps);
1232 // now make assignments
1233 assignNamesToIndexes();
1234 function assignNamesToIndexes() {
1235 for(var i=0; i< NLlength; i++)
1236 pic[aNamesList[i]]=aPicIndex[i];
1237 }
1238 function randomizePicList(array, bRandomize) {
1239 if (bRandomize) shuffle(array);
1240 return array;
1241 }
  1</sup>
1242 function shuffle(array) {
```

```
1243 var currentIndex = array.length, temporaryValue, randomIndex;
1244 // While there remain elements to shuffle...
1245 while (0 != = currentIndex) {
1246 // Pick a remaining element...
1247 randomIndex = Math.floor(Math.random() * currentIndex);
1248 currentIndex -= 1;
1249 // And swap it with the current element.
1250 temporaryValue = array[currentIndex];
1251 array[currentIndex] = array[randomIndex];
1252 array[randomIndex] = temporaryValue;
1253 }
1254 return array;
```
<span id="page-40-1"></span><stackoverflow.com/questions/2450954/how-to-randomize-shuffle-a-javascript-array>

```
1255 }
                    1256 \end{insDLJS}
                      11.2 JavaScript for the usebtnappr option
                    1257 \ifusebtnappr
                    1258 \begin{insDLJS}{dpsbtnappr}{DPS: Icon appearance support}
        dpsShowQues(\langle num \rangle) Part of the mouse-up action of the question check boxes. The function
                      displays the hidden appearance icon for this question.
                    1259 function dpsShowQues(n)
                    1260 {
                    1261 if (PlayerSignIn()) {
                    1262 dpsShowFld("btnQ."+n);
                    1263 % var f=this.getField("btnQ."+n);
                    1264 % if (f!=null) f.display=display.visible;
                    1265 }
                    1266 }
     dpsHideQFields() Hides all icons fields with parent name of btnQ.
                    1267 function dpsHideQFields() {
                    1268 dpsHideFld("btnQ");
                    1269 % var f=this.getField("btnQ");
                    1270 % f.display=display.hidden;
                    1271 }
 dpsHideFinalField(\langle name \rangle) Hides the additional field that is displayed after player finishes. Typically
                      this function is fired by the document author during the dpsReset() function.
      \dpsResetHook Modification to this function are through the \dpsResetHook helper macro. For
                      example,
                         \dpsResetHook{%
                            dpsHideQFields();
                            dpsHideFinalField("btnEmoji");
                          }
                      Here, we hide all fields and hide the "btnEmoji" graphic.
                    1272 function dpsHideFinalField(name){
                    1273 dpsHideFld(name);
                    1274 % var f=this.getField(name);
                    1275 % if (f!=null)f.display=display.hidden;
                    1276 }
dpsHidePreviousQues() This function actually hides all fields, but only if there is an active question.
                    1277 function dpsHidePreviousQues()
                    1278 {
                    1279 if ( activeQuestion != "" ) {
                    1280 dpsHideQFields();
                    1281 }
                    1282 }
                    1283 function dpsShowFld(name) {
```
1284 var f=this.getField(name);

1285 if  $(f!=null)f.display=display.visible;$ 

```
1286 }
1287 function dpsHideFld(name) {
1288 var f=this.getField(name);
1289 if (f!=null)f.display=display.hidden;
1290 }
1291 function displayPic(name){
1292 %// var name = activeQuestion.replace(/ckbxQ\./,"");
1293 \frac{\%}{\ } var name = displayPic.name;
1294 % console.println("name: "+name);
1295 % console.println("pic[name]: "+pic[name]);
1296 if (pic[name] != null )dpsShowFld("btnpic."+pic[name]);
1297 }
```
afterCorrectChoiceHook() After a correct answer, we hide all icon fields to get ready for the next question or final icon.

```
1298 function afterCorrectChoiceHook()
1299 {
1300 var name = activeQuestion.replace(/ckbxQ\./,"");
1301 dpsHideQFields();
1302 displayPic.name=name;
1303 _dpsTO=app.setTimeOut("displayPic('"+name+"')",25);
1304 }
```
dpsFinishedHook() This function fires when all questions have been answered. Called from checkForFinished(). This function executes a document authored function,

```
\dpsfinishedevent dpsfinishedevent, if there is one defined.
```

```
1305 function dpsFinishedHook()
1306 {
1307 dpsHideQFields();
1308 try {
1309 \dpsfinishedevent
1310 if(typeof sortoutDPS == "function") {
1311 ok2Continue = true;
1312 sortoutDPS();
1313 }
1314 }catch(e){}
1315 }
1316 \end{insDLJS}
```
Bubble sort the pics if \sortPicMappings is expanded in the preamble.

```
1317 \langle/package\rangle1318 (*sortjs)
1319 \begin{insDLJS}{dpssort}{DPS: Bubble Sort}
1320 // Global Data:
1321 var hasBeenRandomized=false;
1322 var btnbase="btnpic."; // btnpic.01, btnpic.02, etc
1323 var iconbase="pic"; // pic01, pic02, etc.
1324 var nTotalTiles=\dpsNumSideShowPics;
1325 var randomDPS = new Array(nTotalTiles+1);
1326 var ldps = randomDPS.length;
```

```
1327 var timeout = 10;
1328 var shutdown;
1329 var debug = false; // memDebug;
1330 var ok2Continue = true;
1331 for (i=1; i<=nTotalTiles; i++) randomDPS[i]=i;
1332 // Mixup DPS:
1333 function mixupDPS()
1334 {
1335 var i, rand, temp;
1336 for (i=1; i<= nTotalTiles; i++)
1337 {
1338 var rand = Math.random();
1339 rand *= ldps*ldps;
1340 rand = Math.ceil(rand);
1341 rand = rand \% ldps;
1342 if (rand == 0 ) rand = 1;
1343 temp = randomDPS[i];
1344 randomDPS[i]=randomDPS[rand];
1345 randomDPS[rand]=temp;
1346 }
1347 }
1348
1349 // Show DPS:
1350 function showDPS()
1351 {
1352 % \sortCustomStartJS
1353 var I,J;
1354 for ( var i=1; i <= nTotalTiles; i++ )
1355 {
1356 I=((i<10)?"0":"")+i;
1357 J=((randomDPS[i]<10)?"0":"")+randomDPS[i];
1358 var oIcon = this.getIcon(iconbase+J);
1359 % var oIcon = oIconStreams[iconbase+J];
1360 % var oIcon = this.getIcon("pic."+randomDPS[i]);
1361 var f = this.getField(btnbase+I);
1362 f.buttonSetIcon(oIcon);
1363 }
1364 }
1365 // Sortout DPS:
1366 function sortoutDPS()
1367 {
1368 outerLoop(randomDPS.length-1);
1369 }
1370 function outerLoop(i)
1371 {
1372 if ( ok2Continue && (i >= 0) ) %
1373 shutdown = app.setTimeOut("app.clearTimeOut(shutdown); %
1374 innerLoop("+i+",1);", timeout);
1375 else {
1376 % \sortCustomFinishJS
```

```
1377 }
1378 }
1379 function innerLoop(i,j)
1380 {
1381 var I, J;
1382 if ( j <= i )
1383 {
1384 if (randomDPS[j-1] > randomDPS[j])
1385 {
1386 var temp = \text{randomDPS}[j-1];
1387 \text{randomDPS}[j-1] = \text{randomDPS}[j];1388 randomDPS[j] = temp;
1389 J=((randomDPS[j-1]<10)?"0":"")+randomDPS[j-1];
1390 I = ((j-1 \lt 10)?"0" : "") + (j-1);1391 var oIcon = this.getIcon(iconbase+J);
1392 var f = this.getField(btnbase+I);
1393 f.buttonSetIcon(oIcon);
1394 J=((randomDPS[j]<10)?"0":"")+randomDPS[j];
1395 I = ((j < 10)?"0" : "") + j;1396 var oIcon = this.getIcon(iconbase+J);
1397 var f = this.getField(btnbase+I);
1398 f.buttonSetIcon(oIcon);
1399 }
1400 j++
1401 if ( ok2Continue ) %
1402 shutdown = app.setTimeOut("app.clearTimeOut(shutdown); %
1403 innerLoop("+i+","+j+");", timeout);
1404 else {
1405 % \sortCustomFinishJS
1406 }
1407 }
1408 else
1409 {
1410 i--;1411 outerLoop(i);
1412 }
1413 }
1414 \end{insDLJS}
1415 \langle/sortjs\rangle1416 (*package)
1417 \fi
```
#### <span id="page-44-0"></span>11.3 JavaScript for the uselayers option

We define similar functionality as described in Section [11.2.](#page-41-0)

```
1418 \ifuseocgappr
```
1419 \begin{insDLJS}{dpslayer}{DPS: Layer Support}

 $dpsShowLayer(\langle name \rangle)$  Show the layer with a name of  $\langle name \rangle$ . The JavaScript function toggleSetThisLayer toggleSetThisLayer() is defined in aeb pro with the uselayers option.

```
1420 function dpsShowLayer(name)
1421 {
1422 toggleSetThisLayer(name, true);
1423 }
```
dpsHidePreviousLayer() Hides this previous layer, as recored by activeQuestion. The value of activeQuestion is of the form ckbxQ. $\langle$ name). We strip off the first 6 letters in this string.

```
1424 function dpsHidePreviousLayer()
1425 {
1426 if ( activeQuestion != "" ) {
1427 % var activename = activeQuestion.replace(/ckbxQ\./,"");
1428 var activename=activeQuestion.substring(6)
1429 dpsHideLayer(activename);
1430 }
1431 }
```
dpsHideLayer( $\langle \textit{name} \rangle$ ) Hide the layer with a name of  $\langle \textit{name} \rangle$ . The function toggleSetThisLayer() toggleSetThisLayer is defined in aeb pro with the uselayers option.

```
1432 function dpsHideLayer(name)
1433 {
1434 toggleSetThisLayer(name, false);
1435 }
```
afterCorrectChoiceHook() A function that fires after a correct answer is registered.

```
1436 function afterCorrectChoiceHook()
1437 {
1438 var name = activeQuestion.replace(/ckbxQ\./,"");
1439 try {
 Used for special effects.
1440 if (pic[name] != null )
1441 dpsShowLayer("pic"+pic[name]);
1442 } catch(e) {};
1443 dpsHideLayer(name);
```

```
1444 }
```
dpsFinishedHook() This function fires when all questions have been answered. Called from checkForFinished(). This function executes a document authored function, \dpsfinishedevent dpsfinishedevent, if there is one defined.

1445 function dpsFinishedHook()

```
1446 {
1447 var name = activeQuestion.replace(/ckbxQ\./,"");
1448 dpsHideLayer(name);
1449 try {
1450 \dpsfinishedevent
1451 }catch(e){}
1452 }
1453 \end{insDLJS}
1454 \overline{11}1455 \dps@restoreCats
```
## <span id="page-47-0"></span>12 Index

Numbers written in italic refer to the page where the corresponding entry is described; numbers underlined refer to the code line of the definition; numbers in roman refer to the code lines where the entry is used.

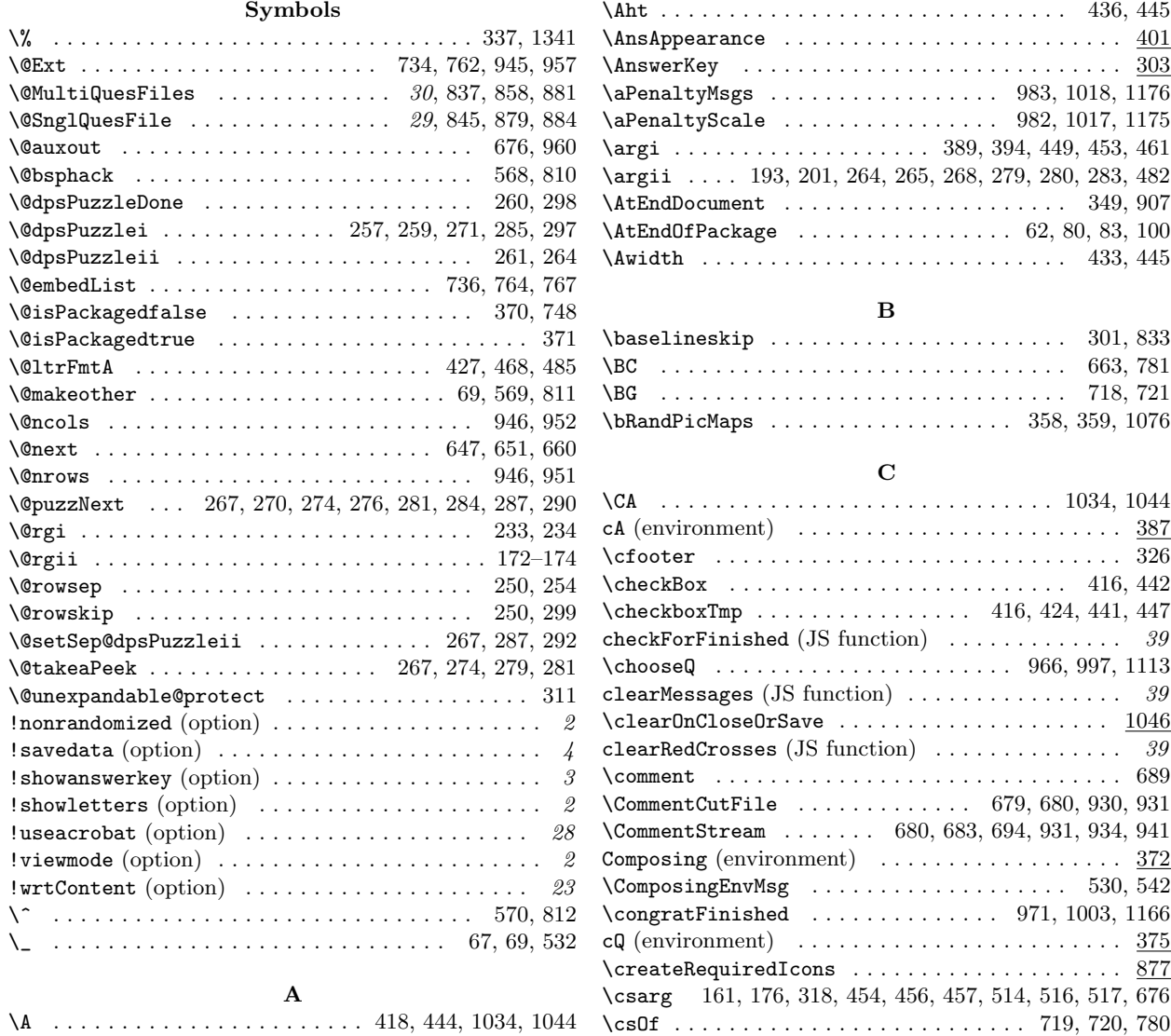

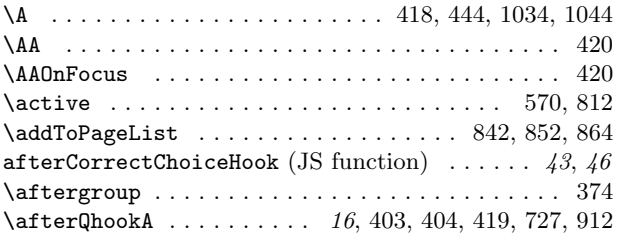

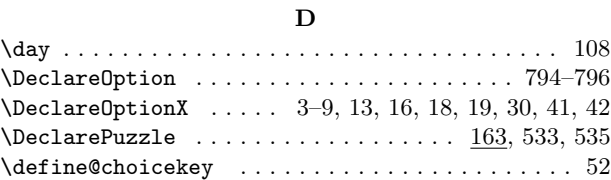

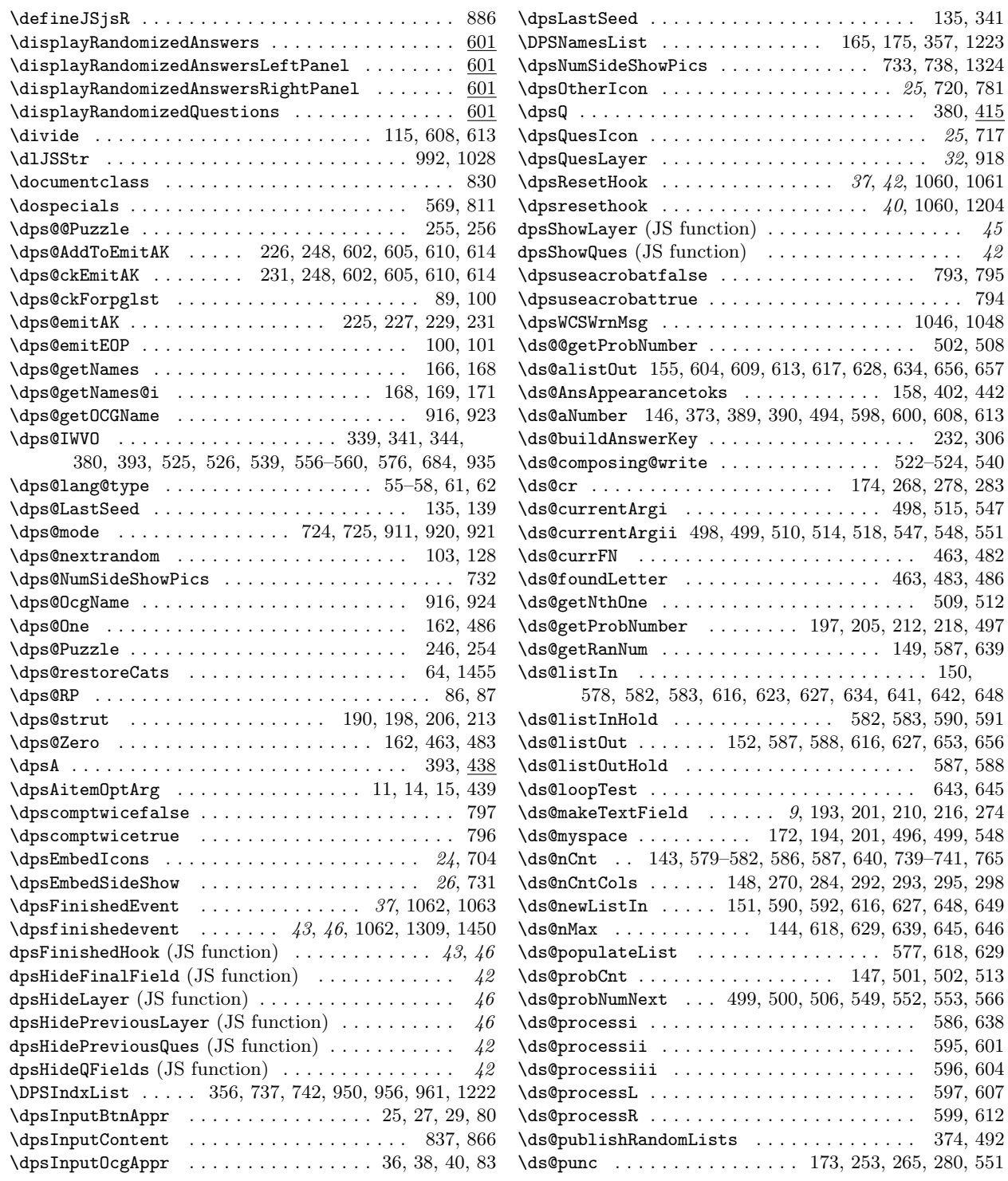

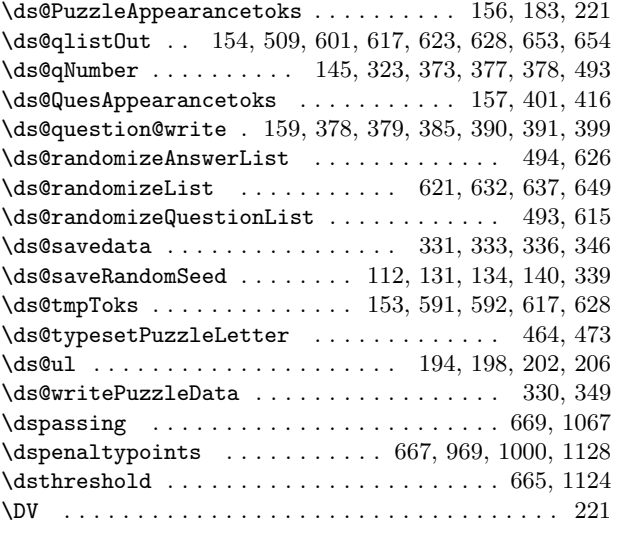

 $\left\{ \right\}$  $\geq$ 

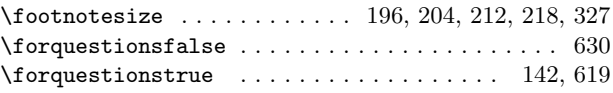

#### G

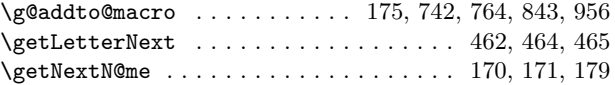

 $\, {\bf H}$ 

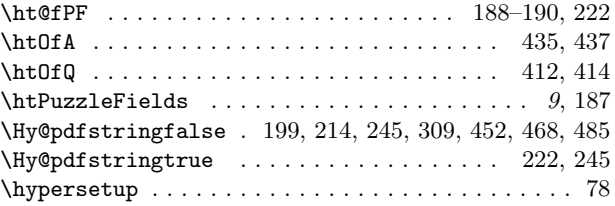

#### I

 $\in$   $\lceil 957 \rceil$ \InitLayout . . . . . . . . . . . . . . . . . . . . . . . . . . . . 353 \input . . . . . . 55–58, 61, 102, 595, 596, 598, 600, 918 \InputIfFileExists . . . . . . . . . . . . . . . . . . . . . .

. . . . . 27, 38, 133, 137, 362, 705, 851, 867, 1047 \inputRandomSeed . . . . . . . . . . . . . . . . . . . . . 6, 132  $\in$   $233$  $\in$   $\mathbb{Q}$ uesLayer . . . . . . . . . . . . . . . . . . 33, 923 \insertSideshow . . . . . . . . . . . . . . 27, 34, 772, 944

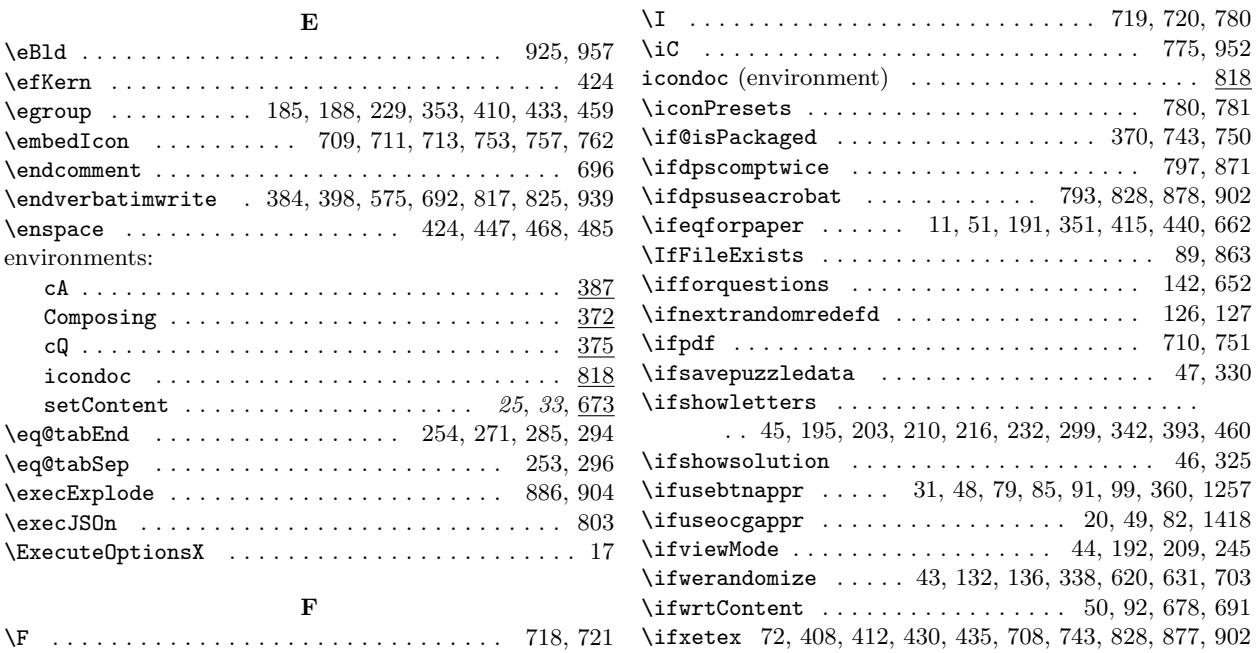

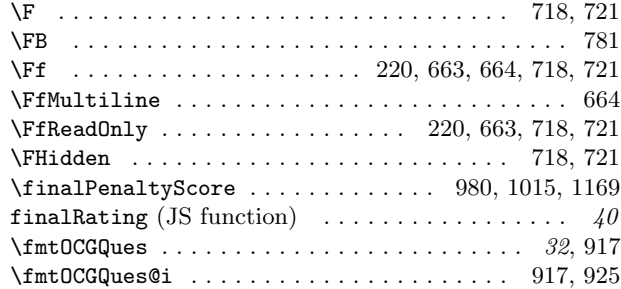

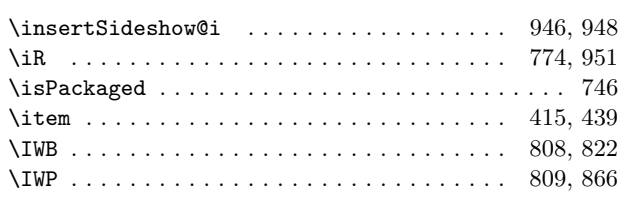

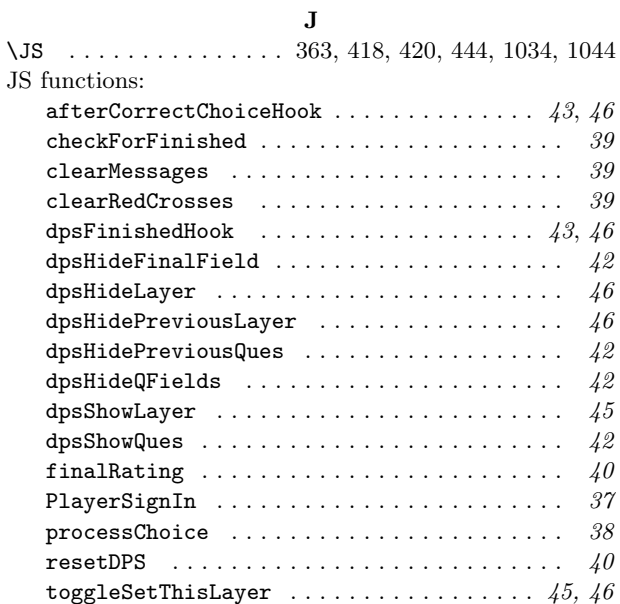

## K

\kern . . . . . . . . . . . . . . . . . . . . . . . . . . 302, 468, 485

## L

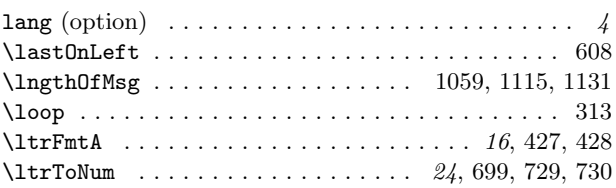

#### M

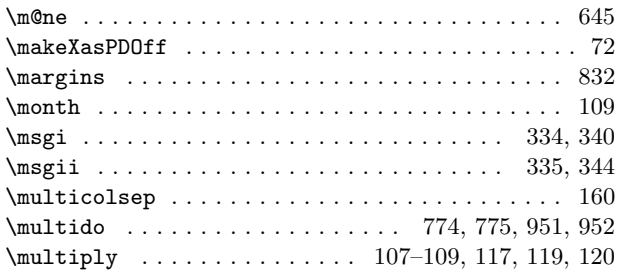

### N

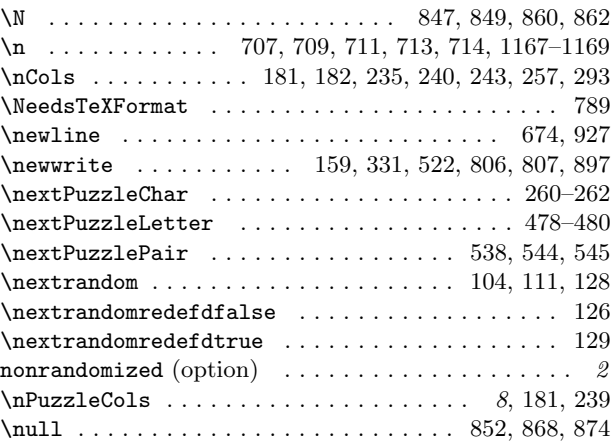

## O

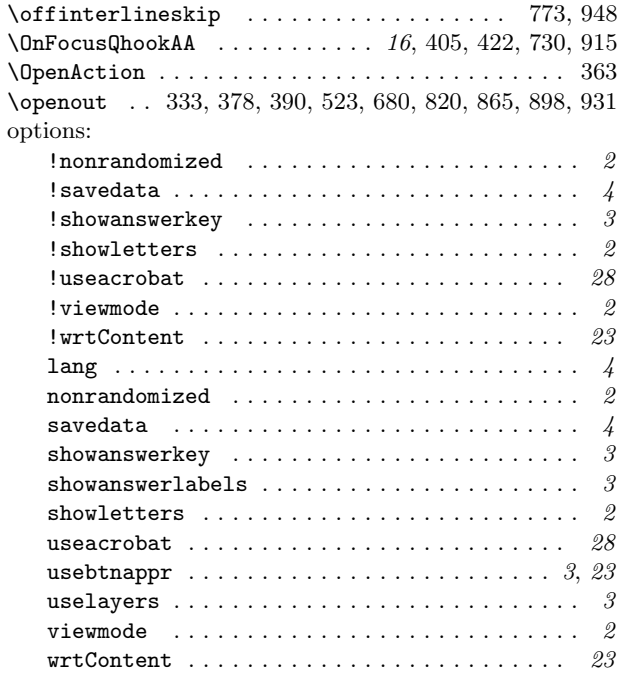

#### P

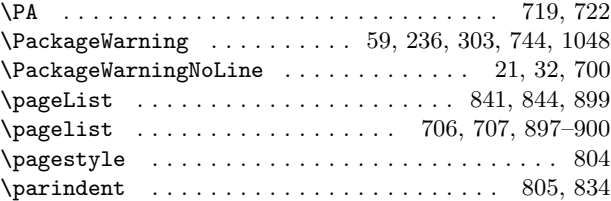

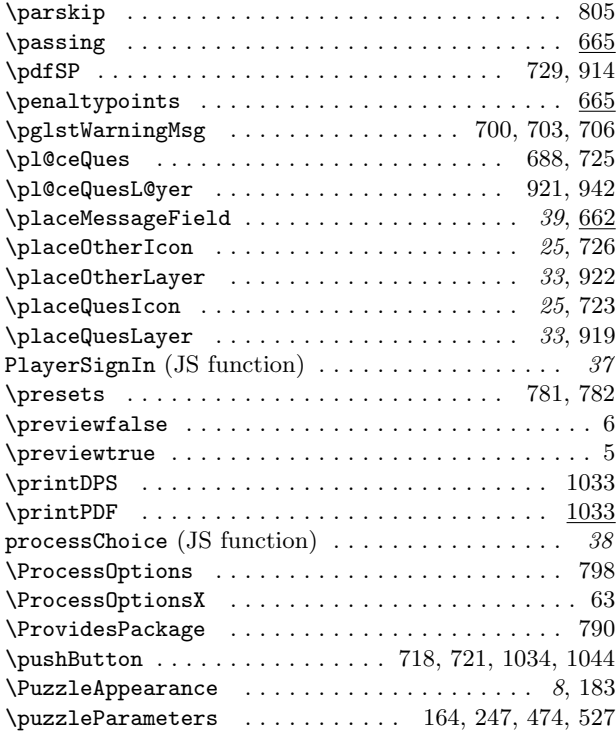

## $\mathbf Q$

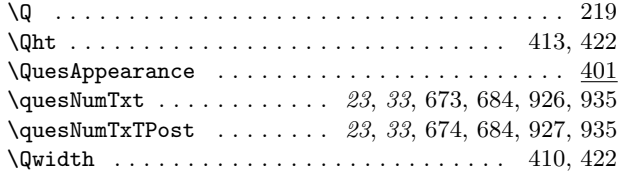

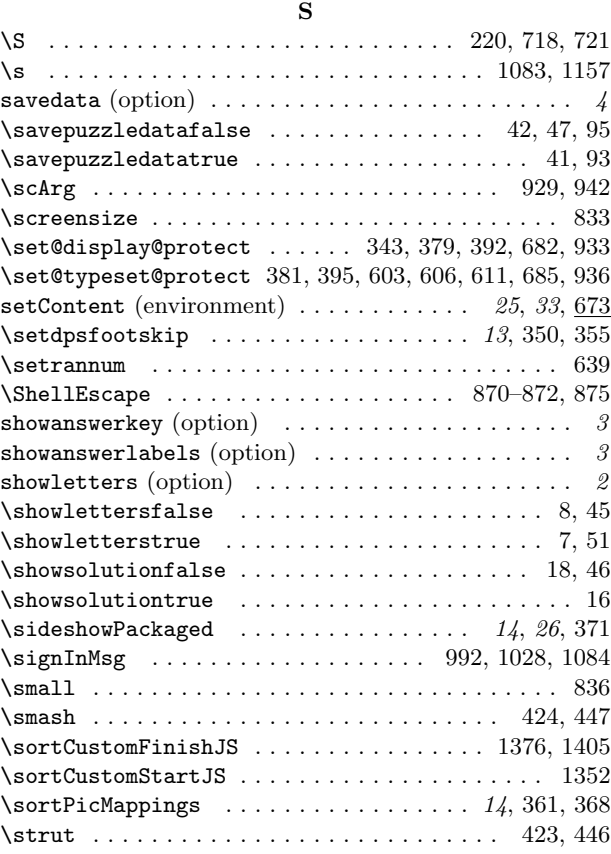

\rowsep@default . . . . . . . . . . . . . . . . . . . . 251, 252 \rule . . . . . . . . . . . . . . . . . . . . . . . . . . . . . . . . . 190

#### T

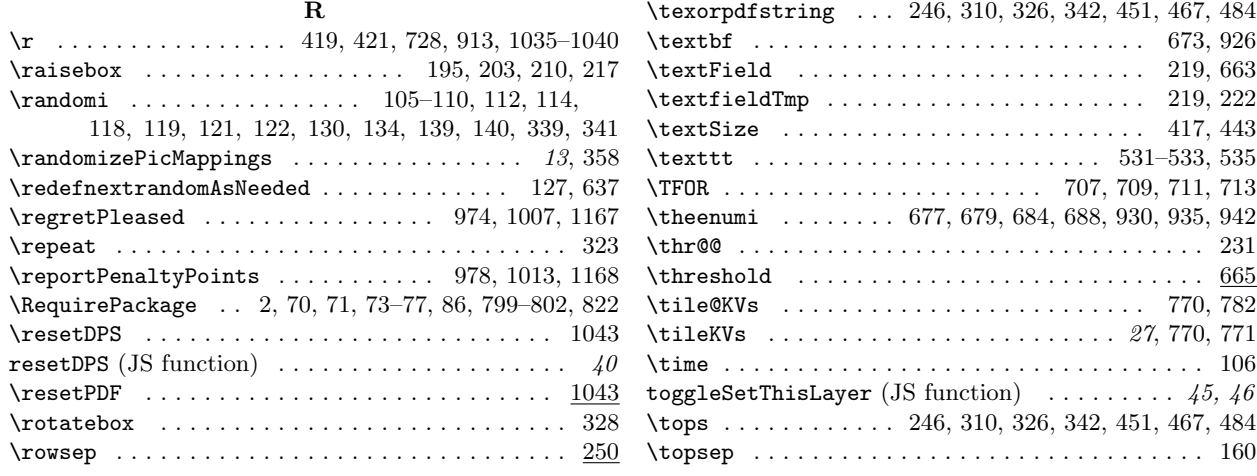

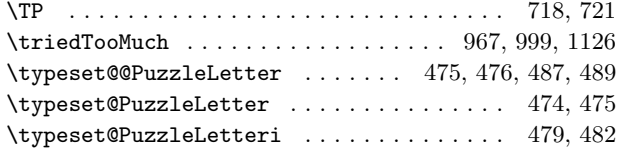

## $\mathbf{U}$

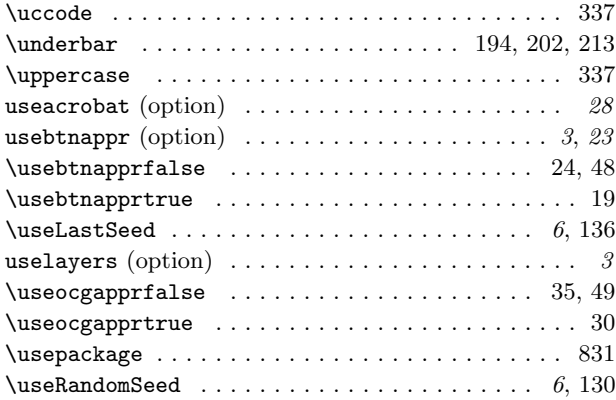

## V

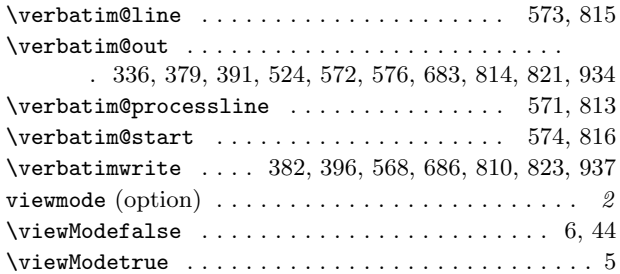

# 13 Change History

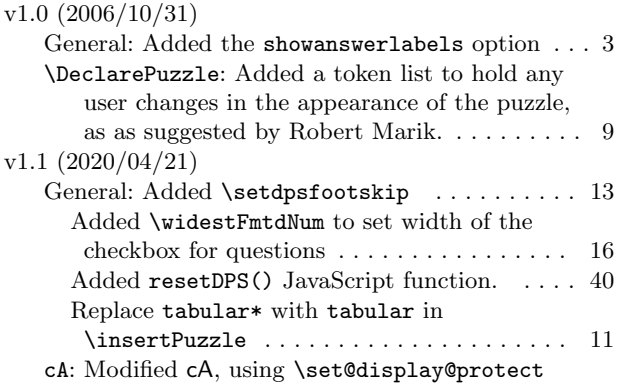

### W

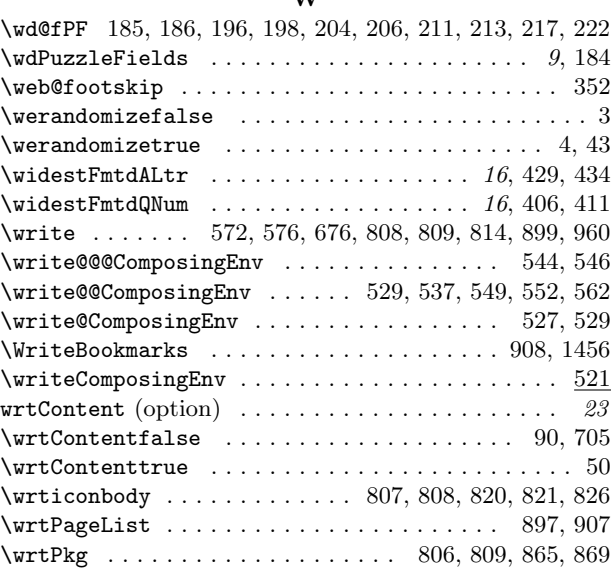

## X

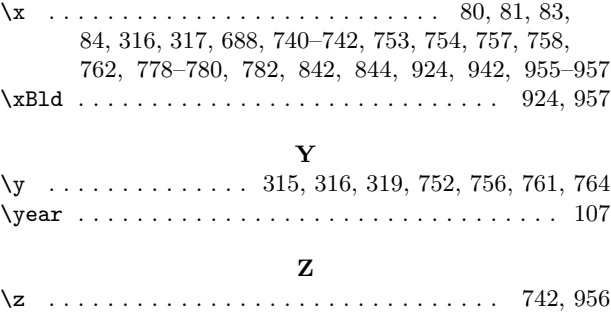

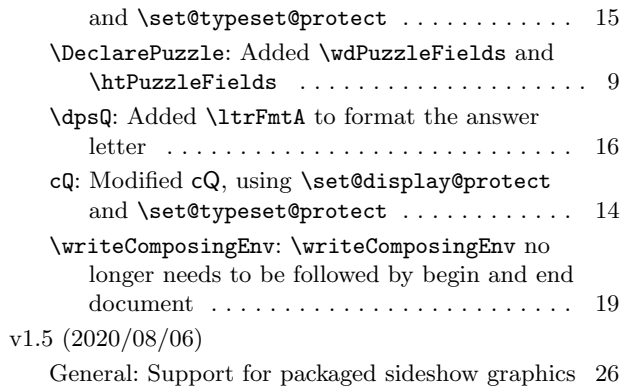

v1.6 $\left( 2020/05/31\right)$ 

General: Improved parsing for punc and  $cr \ldots$  . 11 v1.7 (20/06/03)

General: Changing from \wrtContentfalse as

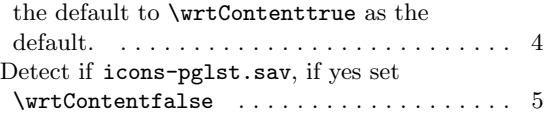